5<sup>th</sup> Semester EE and EEE PID Controller in C and I laboratory Under BPUT Odisha Prepared BY: Dr.J.K.Moharana Principal HIT Khurda Bhubaneswar Odisha

# INSTRUCTION MANUAL FOR **THERMOCOUPLE DEMONSTRATOR**

MODEL NO. ME 1054

**MARS'** made Thermocouple Demonstrator is designed for studying the characteristics of Thermocouple for students of instrumentation course. It allows the students to understand the concept of **THERMOCOUPLE** and its associate instruments. This set-up along with this manual leads the student through various steps of theory, operation and experimentation of the Thermocouple.

#### **SPECIFICATIONS :**

#### **1. Transducers :**

Type 'K' (Chromel - Alumel) Thermocouple.

#### **2. Signal Conditioner Circuit :**

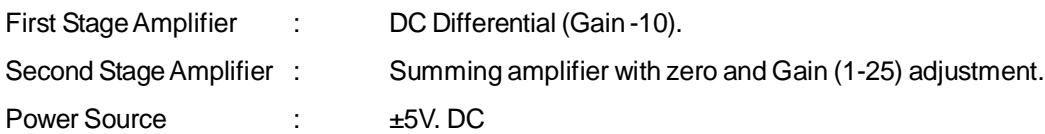

#### **3. Room Temperature Compensation Network :**

#### **4. Digital Panel Meter :**

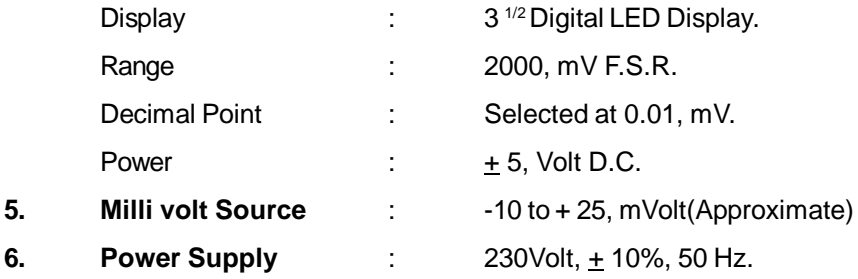

# **THEORY**

This chapter explains the working principle of the Thermocouple and associated instrumentation is brief. It is assumed that the student had access to some standard text book which explains the theory and working principle in detail.

> PAGE NO. 1/5 DOC 1054 REV. - 02

#### **THERMOCOUPLE :**

A thermocouple is a thermoelectric device that converts thermal energy into electrical energy. The thermocouple is used as a primary transducer for measurement of temperature, it converts temperature directly into e.m.f. Three phenomenas which govern the behaviour of a thermocouple are the see beck effect, the Peltier effect and the Thompson effect. While many metals and alloys exhibit the thermoelectric effect, only a small number of them are widely applied for temperature measurement of all the metals used for thermocouples, platinum is stable and platinum - rhodium thermocouple is the primary standard for temperature between 630.5°C and 1063<sup>o</sup>C. Its sensitivity is only about 6 mV/<sup>o</sup>C and is used upto 1500<sup>o</sup>C. Constantine (Ni 40%, Cu 40%) is another alloy that is used with copper, iron or chromel or choromel (Ni 90%, Cr10%). Chopper/ Constantine thermocouple has the maximum sensitivity of 60 mV/ $\degree$ C and is useful for the range from -200 $\degree$ C to +400 $\degree$ C.

In suction type thermocouple system, the thermocouple is exposed to the hot gas after it is extracted from the hot furnace and made to flow continuously past the hot junction. The thermocouple is provided with a radiation shield so that it does not radiate more heat to the cooler walls of the gases, than that it receivers by radiation.

The immersion type thermocouple system is intended to measure the temperature of hot liquids and gases by immersing it into the medium of the test fluids. For temperature upto 500°C, they are directly used if a rapid indication is desired, otherwise a protecting tube of mild steel of sufficient length is used. The thermoelectric characteristics of the thermocouple wires changes due to oxidation in the test fluids and the wires may be corroded in certain fluids.

Thermocouple is the most commonly used electrical devices for temperature measurement. It is a bimetallic devices consistants of two wires. The thermocouple provided with set - up is chromel - Alumed (K - type). If the junction of the thermocouple is heated then the thermo - electric emf developed across its terminals depends upon the difference in temperature between its cold and hot junction of thermocouple.

#### **SIGNAL CONDITIONER MODULE :**

The output of the thermocouple is directly fed to the input of D.C differential amplifier and then is feed to a summing amplifier with a gain and zero adjustment to obtain output directly in engineering unit of temperature. The final output of amplifier in fed to Digital Panel Meter.

Gain adjust Potentiometer (VR2) is given for the adjustment of amplifier gain and zero adjust potentiometer (VR1) is given for the zero adjustment.

#### **ROOM TEMPERATURE COMPENSATION NETWORK :**

This circuit having a AD 590 (Temperature Sensor) always contain room temperature. The output of circuit to signal conditioning circuit for measuring accurate temperature as in thermometer. It reduce the error of signal conditioning circuit.

# **PROCEDURE**

- 1. Connect the 220V AC Power Supply to the Demonstrator through Power Cord.
- 2. Keep toggle switch (provided for  ${}^{\circ}C$  & mV) in centre position.
- 3. Connect DPM positive point to TP3 & negative point to GND and set 273°K at DPM using potentiometer VR3.
- 4. Remove positive point of DPM from TP3 and connect it TP2. Set VR4 to 273 + Room Temperature (°C). E.g. 273 + 32 °C (32 is Room Temperature) equal to 305. Now set output at DPM using VR4 273 + 32 = 305.
- 5. Now put the mV  $0 \degree C$  switch towards  $\degree C$ .
- 6. Now connect DPM positive point to Room Temperature compensation network output. DPM will show the Room Temperature.
- 7. Set the Gain Control potentiometer VR2 to anticlockwise (i.e. set minimum gain).
- 8. Connect socket (To DPM) to positive of DPM.
- 9. Set mV  $0 \degree C$  switch towards mV.
- 10. Short the input (Thermocouple) of the set up with a lead and measure the output on Digital Panel Meter (DPM). It must be zero. If not, adjust it to zero with the help of VR1.
- 11. Connect positive & negative of mV output to positive & negative of good quality DPM. Now set mV output to 10.0mV using set mV knob.
- 12. Remove the input short lead and connect the thermocouple input to mV output source.
- 13. Adjust 100.0on DPM using VR2. Repeat step 10 12 two three times for precise calibration.
- 14. Remove the mV (source) from the input and connect the thermocouple to the input point.
- 15. Take a beaker provided with instrument & fill it with water (apx. 50%). Place a immersion rod in the beaker.
- 16. Keep the Thermometer & Thermocouple probe in the beaker.

17. Now switch ON immersion rod. The mV generated across its terminals will be displayed on the DPM.

### **OBSERVATION TABLE FOR EXPERIMENT**

18. You can measure the temperature of hot water by putting mV 0 $\mathrm{^0C}$  switch towards <sup>0</sup>C. It will display the temperature as thermometer showing.

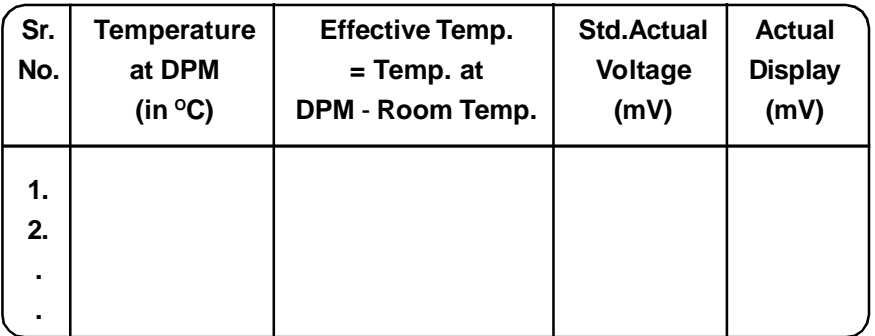

#### 19. Note down reading of both

**TABLE NO. (1)**

 $mV$  and Temperature ( $C$ ) on DPM after a fixed interval in Table No. (1).

20. Plot the graph between Temprature  $(^{\circ}C)$  and Thermocouple mV.

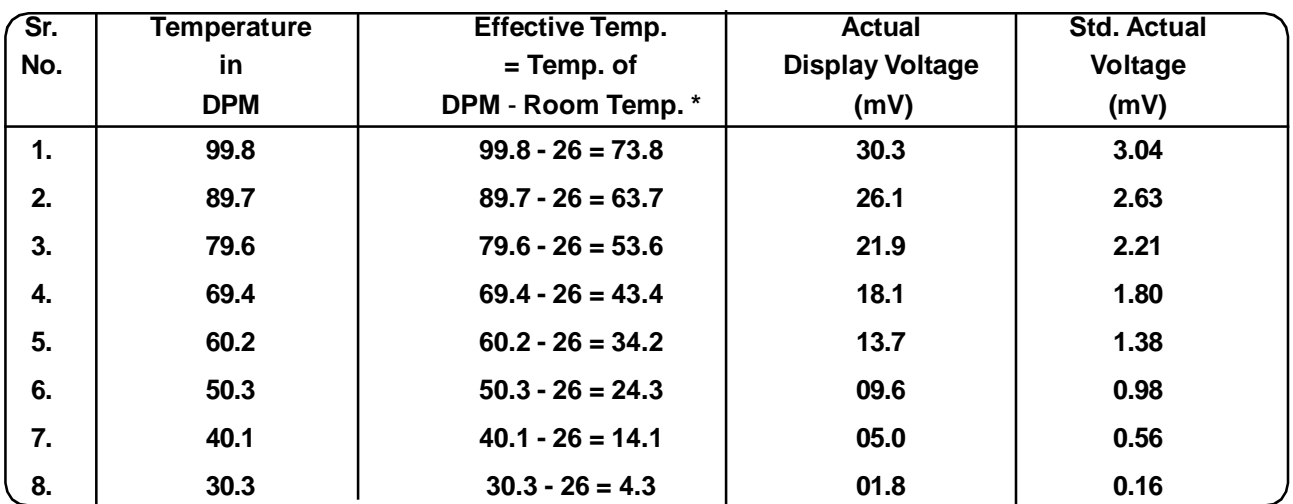

## **SAMPLED OBSERVATION**

**\* Where Room Temperature = 26<sup>0</sup>C and Room Temperature may vary as per weather conditions.**

**NOTE 1 : The thermocouple output is very low. For better view it is amplified by 10 times. Hence the mV output shown at the DPM is multiplication of factor 10.**

- **NOTE 2 : For better accuracy increase the temperature of water to 100<sup>0</sup>C and take observations when temperature falls down.**
- **NOTE 3 : For observe standard voltage of Thermocouple (TYPE K : CHROMEL ALUMEL). You can see Table No. (3) i.e. Temperature of Thermocouple vs mV.**

# **STANDARD ACCESSORIES**

- 1. 6" Immerssion Rod (300Watt).
- 2. Beaker 250mL.
- 3. Thermometer 100°C.
- 4. Thermocouple K-Type.
- 5. Four Singlepoint Patchcords (4mm) for Interconnections.
- 6. Instruction Manual (DOC 1054).

PAGE NO. 4/ 5 DOC 1054 REV. - 02

| $-5$   | $\pmb{0}$ | 5       | 10      | 15      | 20      | 25      | 30      | 35      | 40      | 45      |
|--------|-----------|---------|---------|---------|---------|---------|---------|---------|---------|---------|
| $-150$ | $-4.81$   | $-4.92$ | $-5.03$ | $-5.14$ | $-5.24$ | $-5.34$ | $-5.43$ | $-5.52$ | $-5.60$ | $-5.68$ |
| $-100$ | $-3.49$   | $-3.64$ | $-3.78$ | $-3.92$ | $-4.06$ | $-4.19$ | $-4.32$ | $-4.45$ | $-4.58$ | $-4.70$ |
| $-50$  | $-1.86$   | $-2.03$ | $-2.20$ | $-2.37$ | $-2.54$ | $-2.71$ | $-2.87$ | $-3.03$ | $-3.19$ | $-3.34$ |
| $-00$  | 0.00      | $-0.19$ | $-0.39$ | $-0.58$ | $-0.77$ | $-0.95$ | $-1.14$ | $-1.32$ | $-1.50$ | $-1.68$ |
| $+00$  | 0.00      | 0.20    | 0.40    | 0.60    | 0.80    | 1.00    | 1.20    | 1.40    | 1.61    | 1.81    |
| 50     | 2.02      | 2.23    | 2.43    | 2.64    | 2.85    | 3.05    | 3.26    | 3.47    | 3.68    | 3.89    |
| 100    | 4.10      | 4.31    | 4.51    | 4.72    | 4.92    | 5.13    | 5.33    | 5.53    | 5.73    | 5.93    |
| 150    | 6.13      | 6.33    | 6.53    | 6.73    | 6.93    | 7.13    | 7.33    | 7.53    | 7.73    | 7.93    |
| 200    | 8.13      | 8.33    | 8.54    | 8.74    | 8.94    | 9.14    | 9.34    | 9.54    | 9.75    | 9.95    |
| 250    | 10.10     | 10.36   | 10.57   | 10.77   | 10.98   | 11.18   | 11.39   | 11.59   | 11.80   | 12.01   |
| 300    | 12.21     | 12.42   | 12.63   | 12.83   | 13.04   | 13.25   | 13.46   | 13.67   | 13.88   | 14.09   |
| 350    | 14.29     | 14.50   | 14.71   | 14.92   | 15.13   | 15.34   | 15.55   | 15.76   | 15.98   | 16.19   |
| 400    | 16.40     | 16.61   | 16.82   | 17.03   | 17.24   | 17.46   | 17.67   | 17.88   | 18.09   | 18.30   |
| 450    | 18.51     | 18.73   | 18.94   | 19.15   | 19.36   | 19.58   | 19.79   | 20.01   | 20.22   | 20.43   |
| 500    | 20.65     | 20.86   | 21.07   | 21.28   | 21.50   | 21.71   | 21.92   | 22.14   | 22.35   | 22.56   |
| 550    | 22.78     | 22.99   | 23.20   | 23.42   | 23.63   | 23.84   | 24.06   | 24.27   | 24.49   | 24.70   |
| 600    | 24.91     | 25.12   | 25.34   | 25.55   | 25.76   | 25.98   | 26.19   | 26.40   | 26.61   | 26.82   |
| 650    | 27.03     | 27.24   | 27.45   | 27.66   | 27.87   | 28.08   | 28.29   | 28.50   | 28.72   | 28.93   |
| 700    | 29.14     | 29.35   | 29.56   | 29.77   | 29.97   | 30.18   | 30.39   | 30.60   | 30.81   | 31.02   |
| 750    | 31.23     | 31.44   | 31.65   | 31.85   | 32.06   | 32.27   | 32.48   | 32.68   | 32.89   | 33.09   |
| 800    | 33.30     | 33.50   | 33.71   | 33.91   | 34.12   | 34.32   | 34.53   | 34.73   | 34.93   | 35.14   |
| 850    | 35.34     | 35.54   | 35.75   | 35.95   | 36.15   | 36.35   | 36.55   | 36.76   | 36.96   | 37.16   |
| 900    | 37.36     | 37.56   | 37.76   | 37.96   | 38.16   | 38.36   | 38.58   | 38.76   | 38.95   | 39.15   |
| 950    | 39.35     | 39.55   | 39.75   | 39.94   | 40.14   | 40.34   | 40.53   | 40.73   | 40.92   | 41.12   |
| 1000   | 41.31     | 41.51   | 41.70   | 41.90   | 42.09   | 42.29   | 42.48   | 42.67   | 42.87   | 43.06   |
| 1050   | 43.25     | 43.44   | 43.63   | 43.83   | 44.02   | 44.21   | 44.40   | 44.59   | 44.78   | 44.97   |
| 1100   | 45.16     | 45.35   | 45.54   | 45.73   | 45.92   | 46.11   | 46.29   | 46.48   | 46.67   | 46.85   |
| 1150   | 47.04     | 47.23   | 47.41   | 47.60   | 47.78   | 47.97   | 48.15   | 48.34   | 48.52   | 48.70   |
| 1200   | 48.89     | 49.07   | 49.25   | 49.43   | 49.62   | 49.80   | 49.98   | 50.16   | 50.34   | 50.82   |
| 1250   | 50.69     | 50.87   | 51.05   | 51.23   | 51.41   | 51.58   | 51.76   | 51.94   | 52.11   | 52.29   |
| 1300   | 52.47     | 52.64   | 52.81   | 52.99   | 53.16   | 53.34   | 53.51   | 53.68   | 53.85   | 54.03   |
| 1350   | 54.20     | 54.37   | 54.54   | 54.71   | 54.88   |         |         |         |         |         |

**TABLE NO. (3) TYPE - K : CHROMEL - ALUMEL**

E:\ ABSOLUTE\ 0482\ 1054 THERMOCOUPLE DEMONSTRATOR KIT

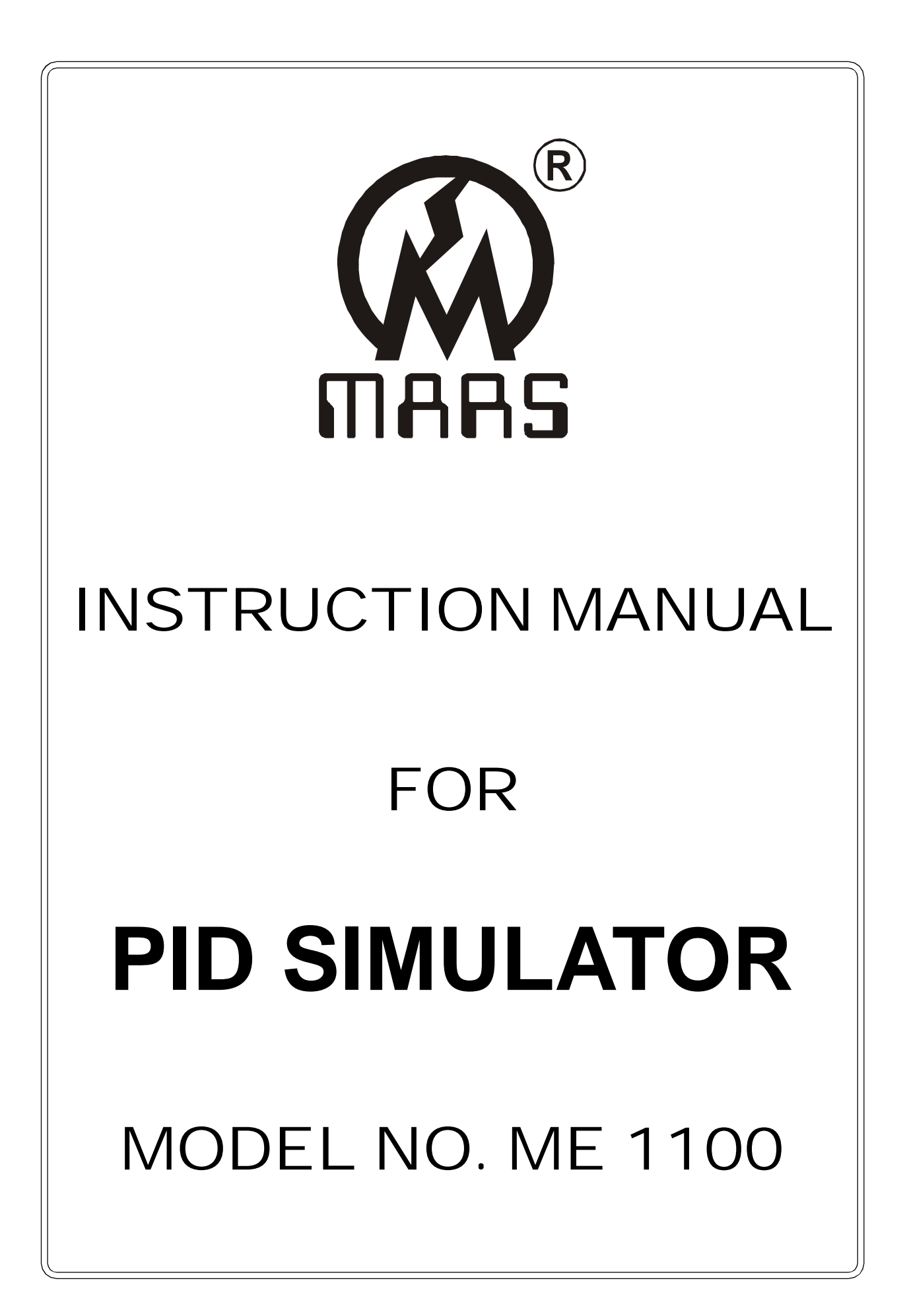

PAGE NO. 1/ 8 DOC 1100 REV. : 02, DT. : 06.05.2010

#### **OBJECTIVE :**

**"Mars"** made PID Simulator Training Kit has been to study the aspects of a PID controller using simulation.

#### **INTRODUCTION :**

This particular instrument has been designed to bring to the notice of the students all the aspects of a simple PID controller using a simulation of a typical closed loop control system. The entire system works as a closed loop control system, using proportional, integral and derivative mode with input in terms of a voltage. The load on the system is simulated with the help of suitable resistances in the output circuit which try to lower the output voltage. But in view of the closed loop performance (especially with Integral) the output is almost restored to the desired value. The process lags are simulated is almost restored to the desired value. The process lags are simulated with the help of R-C circuits. In the output stage, those time lags try to give oscillating response for the system even if steady state error is zero after load change. The improvement in dynamic response is possible with the introduction of derivative action. The proportional gain (i.e. inverse proportional band), integral time constants and derivative time constant are made variable (both coarse and fine controls) in an attempt to develop maximum insight into the working of a typical controller.

The unit is self contained with built in power supplies, DPM and moving coil meter. The input and output are monitored with the help of DPM (Two ranges (0 to 2Volts & 0 to 20 volts) and moving coil meter which gives measure of controller output, of course voltage again, and also provides insight into the dynamics of the process. For loading, three no. of different resistances are provided. SPDT switches are provided on the panel for operating in different modes.

#### **General Comments and Analysis of the System.**

**1. Proportional Control :** This control action produces an output signal (pressure in the case of pneumatic controller voltage or current in case of electronic controller) which is proportional to the Verr and can be expressed by

 $V_{\text{out}}$  = Kp \* Verr, Where Vout is controller Output, Kp is the gain of controller (or amplifier), Verr = error. The transfer function of proportional controller is

Vout//Verror = kp .......................(1).

The proportional controller is characterised by presence of offset error. When load on the system changes, there may be an offset error, because of one to one correspondence in the Verror and Voutput. For finite gain, higher Vout can be provided with some higher error only. Hence offset error is an intrinsic feature of the proportional action.

> PAGE NO. 2/ 8 DOC 1100 REV. : 02, DT. : 06.05.2010

**2. Integral Controller :** The rate of change of the output from the simple integral controller is proportional to the error.

$$
\frac{dV_{\text{out}}}{\text{1}} = k i * V_{\text{error}} = \frac{1}{\text{1}} \qquad \qquad * V_{\text{error}}
$$
\n
$$
= \frac{1}{\text{1}} \qquad \qquad * V_{\text{error}}
$$

Where TI is Integral time constant in seconds. When there is a large error the controller output changes rapidly to correct the error. As the error gets smaller, the controller output changes more slowly. This minimizes overcorrection. As long as there is an error, the controller output will continue to change. Once the error is zero, the output change also goes to zero. This means the controller holds the output which eliminates the error. The transfer function of the Integral controller can be calculated as below.

$$
\begin{array}{ccc}\n dV_{\text{out}} & = & k i \ V_{\text{error}} dt \\
V_{\text{out}} & = & k i \ V_{\text{error}} dt + V_0\n \end{array}
$$

Where  $\bm{\mathsf{V}}_{{}_{0}}$  is initial controller offset and hence the transfer function is

V Out/Verror = Ki / S = Ti / S ......................... (2).

The integral controller has very poor dynamic or transient response. The proportional integral controller is an effort to combine the advantages of both i.e. good transient response from proportional and error elimination from integral controller. The transfer function of parallel combination of P and I will be given by

> Vout = kP V error +1 \* Verror ........................ (3) ------- ---------  $V_{error}$  = Tis

**3. Derivative Controller :** The output of derivative controller can be related with rate of change of error as per expression.

Vout = kd \* dV  $_{\rm{error}}$ /dt and the transfer function is Vout/ Verr = kd x S ---------(4)

A step in error has nearly an infinite slope thus this sets the controller output into saturation. For derivative controller, the low frequency signals, the output is very small, however, the output goes up with frequency. The high frequency noise represents a large gain. This can be overcome by adding a series resistance in series with Cd. The derivative controller responds to changes in error to overcome the process inertia. It produces an output only for changes in error and hence it is mostly used in combination with other type of controllers. Generally it is combined with PI controller to improve the dynamics of the process.

#### **4. PID CONTROLLER**

Combining the proportional, integral and derivative controller produces the three term controller. It offers rapid proportional responses to error while having an automatic reset from an integral action to eliminate the offset error. The derivative action stabilizes the controller and allows it to respond to rapid changes in error.

PAGE NO. 3/ 8 DOC 1100 REV. : 02, DT. : 06.05.2010 The schematic of parallel three mode (PID controller) is shown in Figure. You can identify the individual blocks like proportional, integral and derivative modes. By use of various switches you can insert one of them or remove the same from the system to generate P, I, P+I, P+D, P+I+D systems. This is significant feature of this parallel PID scheme. To create a closed loop system, we have used summing amplifiers at both the input and the output and then providing an overall negative feedback. The transfer function of the scheme is

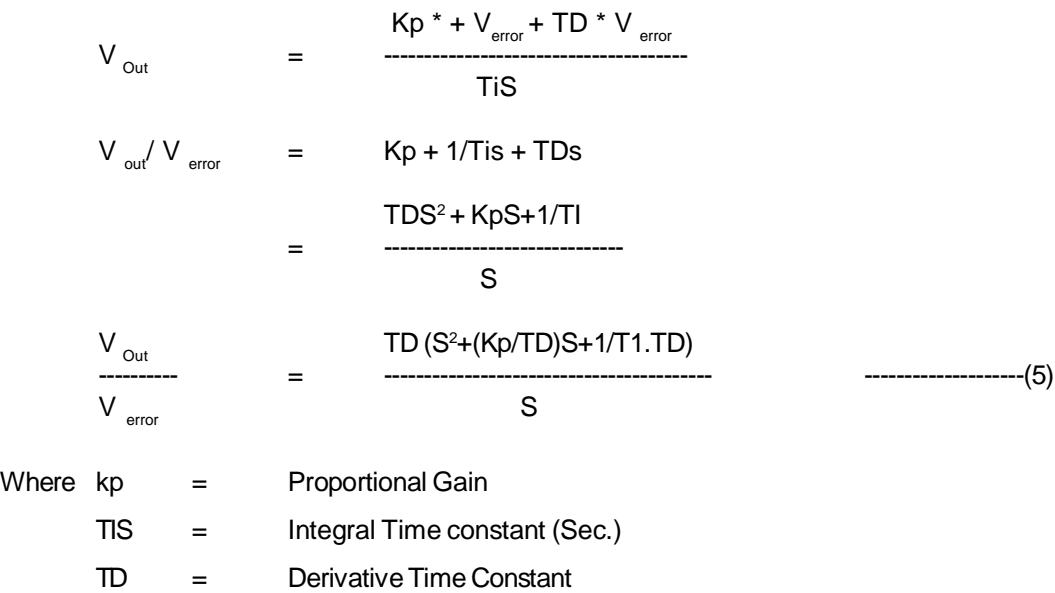

**Note : Study the circuit configuration printed on the front panel carefully. Switches are provided on the front panel to perform the functions P, I, P + I and P + I + D modes.**

# **PROCEDURE**

## **I. Study of Proportional Mode Only (With Feed Back) :**

- a) For operating in **Proportional Mode Only** switch ON the feed back switch (S1), also switch ON switches S2 & S8. While all other switches will remain OFF.
- b) Switch ON the instrument using ON/ OFF toggle switch provided on the front panel.
- c) Set the input signal (At R1) to 100mV with the help of DPM provided in the instrument (The range of DPM should be selected at 2V) by connecting patchcords as shown in Fig. (1).
- d) Now connect the Digital Panel Meter (DPM) across output sockets (Output for DPM printed on the front panel) and also connect Analog Meter for error signal as shown in Fig. (2).

f) We will observe that there is some error in output signals. If the gain is made maximum by turning VR2 potentiometer (Adjust Gain) to fully clockwise direction, then the error is increased. Now if the system is loaded by connecting RL1 or RL2 or RL3 in the circuit through patchcord, error is increased further. This change in error is called an Offset Error which is characteristics of proportional mode only.

### **2. Study of Integral Mode Only (With Feed Back) :**

# **NOTE : Connection diagram same as shown in Fig. (1) & (2), only switch positions will change as per procedure given below from (a) to (f).**

- a) For operating in **Integral Mode Only,** switch ON the feed back switch (S1) also switch ON switches S4 & S10. Throw the S3 Switch in upward direction. While all other switches will remain OFF.
- b) Connect 0-10V analog meter to error signal output sockets.
- c) Switch ON the instrument using ON/ OFF toggle switch provided on the front panel.
- d) Set the input signal (At R1) to 100mV with the help of DPM provided in the instrument (The range of DPM should be selected at 2V).
- e) Now connect the Digital Panel Meter (DPM) across output sockets (Output for DPM printed on the front panel).
- f) We will observe that there is minor error in both input & output signals. But system shows oscillations if we will vary the value of Potentiometer VR3. Now if the system is loaded by connecting RL1 or RL2 or RL3 in the circuit through patchcord, error is increased.

#### **3. Study of P + I Mode Only (With Feed Back) :**

# **NOTE : Connection diagram same as shown in Fig. (1) & (2), only switch positions will change as per procedure given below from (a) to (f).**

- a) For operating in **P + I Mode Only,** switch ON the feed back switch (S1) also switch ON switches S2, S4, S8 & S10. Throw the S3 Switch in upward direction. While all other switches will remain OFF.
- b) Connect 0-10V analog meter to error signal output sockets.
- c) Switch ON the instrument using ON/ OFF toggle switch provided on the front panel.
- d) Set the input signal (At R1) to 100mV with the help of DPM provided in the instrument (The range of DPM should be selected at 2V).
- e) Now connect the Digital Panel Meter (DPM) across output sockets (Output for DPM printed on the front panel).
- f) We will observe that system exhibits better dynamic performance than integral mode only. With changes in the load resistances the system exhibits zero offset error. The proportional gain of the system is having good effect on dynamic behavior of the model.

### **4. Study of P + I + D Mode (With Feed Back)**

- **NOTE : Connection diagram same as shown in Fig. (1) & (2), only switch positions will change as per procedure given below from (a) to (f).**
- a) For operating in **P + I + D Mode,** switch ON the feed back switch (S1) also switch ON switches S2, S4, S5, S8, S10 & S11. Throw the S3 & S7 Switches in upward direction.
- b) Connect 0-10V analog meter to error signal output sockets.
- c) Switch ON the instrument using ON/ OFF toggle switch provided on the front panel.
- d) Set the input signal (At R1) to 100mV with the help of DPM provided in the instrument (The range of DPM should be selected at 2V).
- e) Now connect the Digital Panel Meter (DPM) across output sockets (Output for DPM printed on the front panel).
- f) We will observe that the dynamic performance improves. Now when the system is loaded or when the load is suddenly removed, the system shows better dynamic performance with respect to P + I mode only.

# **STANDARD ACCESSORIES**

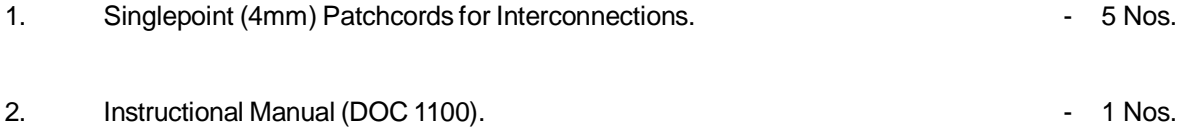

PAGE NO. 6/ 8 DOC 1100 REV. : 02, DT. : 06.05.2010

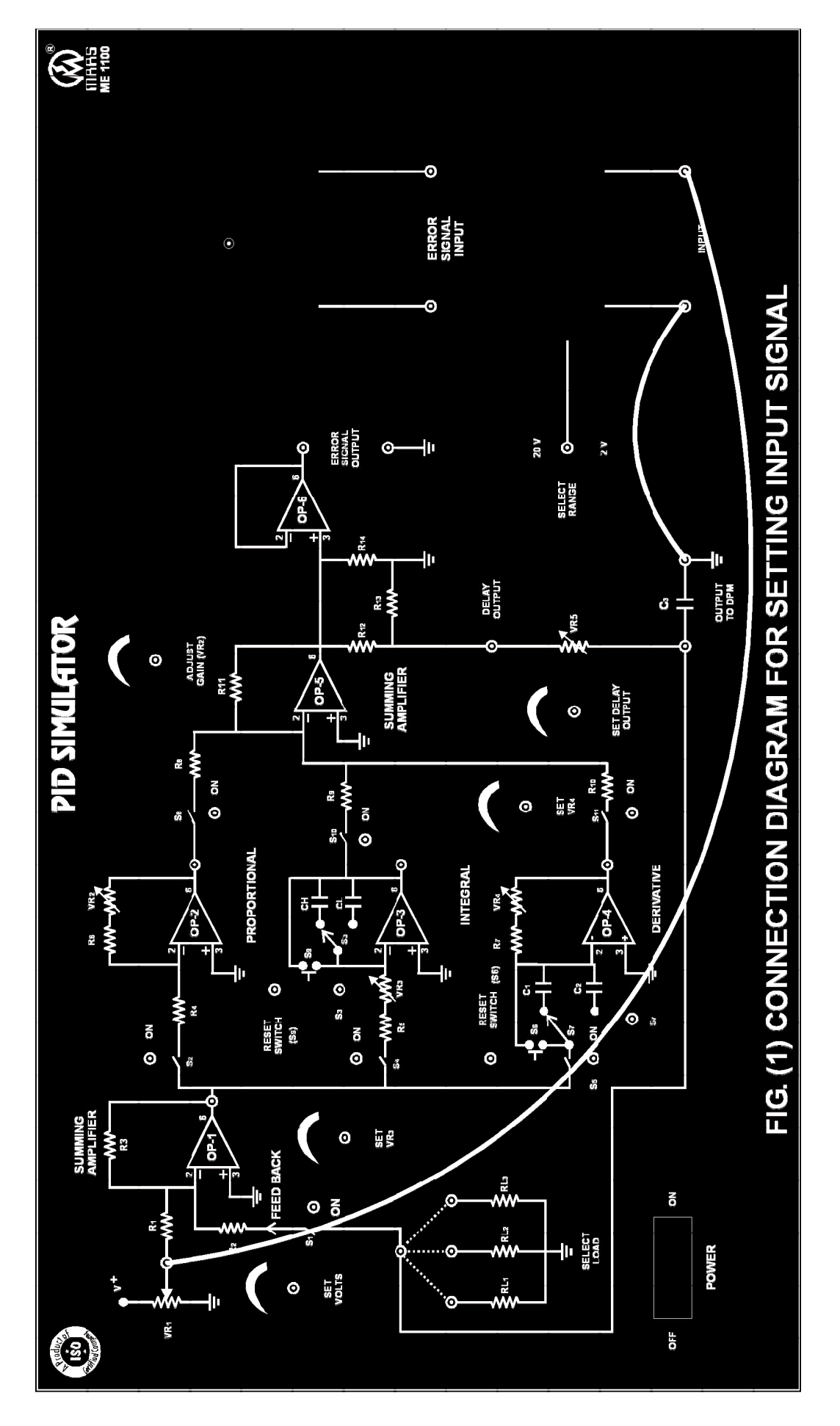

PAGE NO. 7/ 8 DOC 1100 REV. : 02, DT. : 06.05.2010

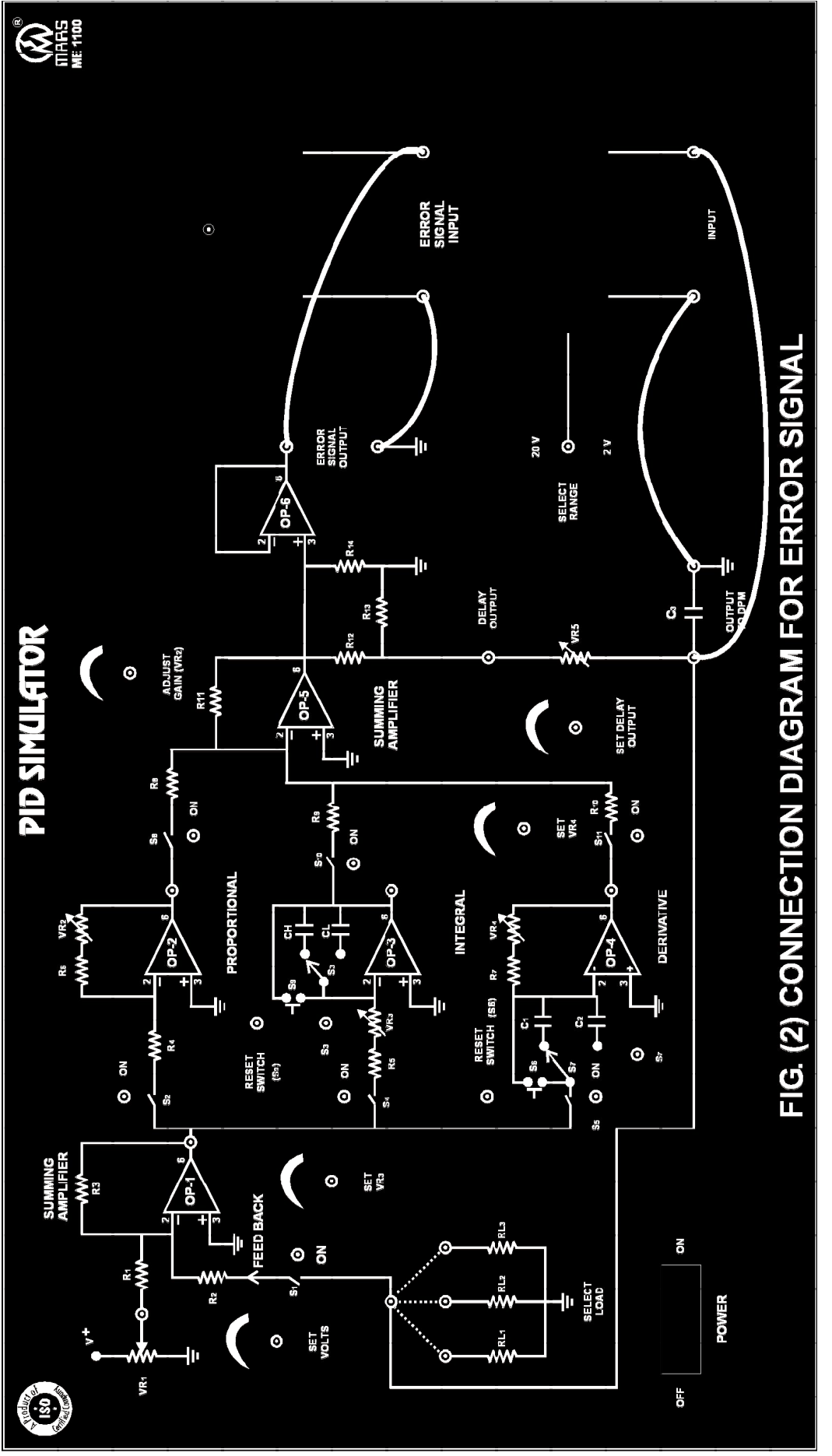

PAGE NO. 8/ 8 DOC 1100 REV. : 02, DT. : 06.05.2010 E:\ ABSOLUTE\ 0494\ 1100 PID SIMULATOR

# INSTRUCTION MANUAL FOR **KELVIN DOUBLE BRIDGE (INDUSTRIAL)**

# MODEL NO. ME 2202

*'***MARS'** made Kelvin Double Bridge has been designed to calculate the value of low resistances.

#### **The instruments comprises of the following builtin parts :**

- 1. Multiplier dial is provided on the front panel with differents ranges (X0.01, X0.1, X1, X10 & X100).
- 2. Standard resistance dial & slide wire dial are also provided on the front panel.
- 3. Two press keys are provided on the front panel marked as course & Fine.
- 4. Current reversing switch is provided on the front panel to get the diflection on left or right hand side in a Galvanometer with centred OFF position.
- 5. Terminals are provided on the front panel to connect Galvanometer & DC Source.
- 6. Another four terminals are provided on the left side of panel out of these  $\pm C + P$  &  $\pm C$ -P are connected and between <sup>+</sup>P-P unknown resistance is to be connected.

#### **Introduction of the Front Panel control and other Function :**

#### **1. Galvanometer :**

Two terminals are provided on the panel to connect Galvanometer with instrument.

#### **2. DC Source Terminals :**

Two terminals are provided on the panel to connect the high ampere DC Source of (10Volts / 10Amps.) or Battery with instrument. Positive is connected to Red terminal & Negative is connected to Black terminal.

#### **3. Multiplier Dial :**

Five different ranges (X0.01, X0.1, X1, X10 & X100) are provided. With the help of these ranges you will get low resistance from 0.2m $\Omega$  to 11 $\Omega$ .

PAGE NO. 1/ 6 DOC 2202 REV. : 02, DT. 15.06.2010

#### **4. Standard Resistance Dial :**

Ten standard resistance coils are connected with this dial. Each coil having a fixed resistance of  $0.01$  $\Omega$ .

#### **5. Press Key (Intial & Final) :**

Two press keys are provided on the panel marked Intial & Final. Two press key are provided to protect the Galvanometer from high current. First you adjust the approximate value of resistance and then press the Intial & Final key to set the Galvanometer at null point.

#### **6. Lock Knob :**

A knob is provided on the slide wire dial is lock it with graduate scale.

### **7. Mounting Knob :**

This knob is bigger than the earlier knob, is also fitted on the slide wire dial. This is privided to compensate for any lead resistance and to obtain correct zero/ null point before start of measurements.

## **8. Slide Wire Dial :**

The first coil of  $(0.01\Omega)$  of the standard resistance is further divided equally in 500 parts. The one division of this dial is equal to  $0.00002\Omega$ . One more small knob is fitted on this dial. This is provided to compensate for any lead resistance and to obtain correct zero/ null point before start of measurement.

#### **9. Current Reversing Switch :**

This switch is provided to get the spot on the Galvanometer on left or right hand side of the scale. If the switch is put at 'Forward' position, the spot apears on left hand side of the scale and if the switch is put at 'Revrse' position, the spot apears on the right hand side of the scale. The position between 'Forward' & 'Reverse' of the switch is OFF position.

#### **10. Conductivity Attachment :**

For thick wires whose unknown resistance to known, a special type of accesory "Conductivity Attachment" is used. By using this we can find out the resistance of wire whose length is 50cm.

# **THEORY**

Kelvin is one of the best method for the precise measurement of low resistance. It is a development of the Wheatstone Bridge method by which the errorsdue to contacts and lead resistances are eliminated. This bridge is quite simple and easy to operate. This instrument can measure low resistance an order of 0.2m $\Omega$  to 11 $\Omega$  with an accuracy of 0.5%. Fix the resistance (Whose value is to be measured) in the test terminals and with the help of decade dials, slide wire and ratio selector, obtain the null point. the reading of decade dial, slide

PAGE NO. 2/ 6 DOC 2202 REV. : 02, DT. 15.06.2010

wire dial and ratio dial will give us the value of that very resistance. To perform the experiment spot Galvanometer is required. A spot deflection Galvanometer is provided with the equipment. This spot galvanometer is highly senstive and the resolution gives out very sharp & accurate null point. The builtin system has used to obtain critical damping condition on all setting. Sensitivity of Galvanometer can be increased by introducting a shunt across it with the help of Galvanometer switch control. Sensitivity of the bridge can be increased by introducting a high current DC Source (provided as accessory). In this instrument the provision has been made with the help of a special terminal head fitted on the slide wire dial to compensate for the lead and residual resistance errors. The Kelvin Double Bridge is

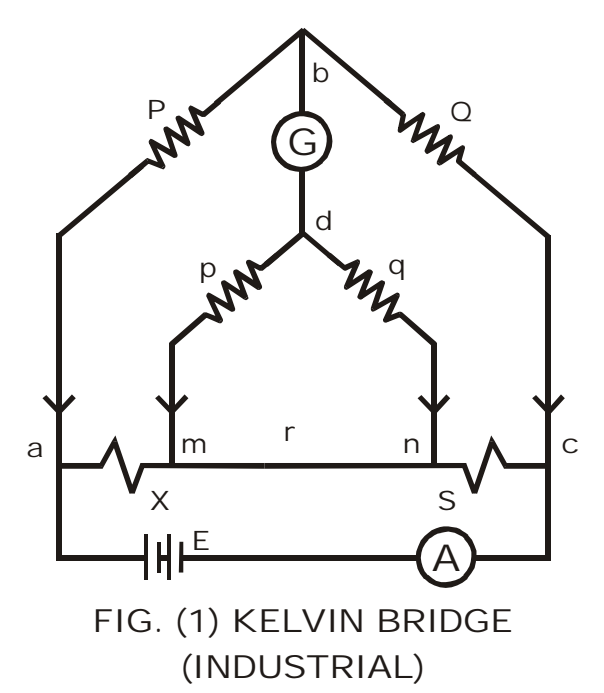

working Wheatstone Bridge principle. The circuit diagram of Kevin Bridge is shown in Fig. (1). In the figure 'X' is the low resistance to be measured and 'S' is a standard resistance of the same order of magnitude. These are connected in series with low resistance link 'r', connecting their adjacent current terminals. A regulating resistance and ammeter are connected in the circuit for convenient adjustment of different current setting. **Q**, **P**, **q** & **p** are four known non-inductive resistance. These are connected in such a manner so as to form two sets of ratio arms as shown in Figure. A sensitive Galvanometer (G) is connecting the dividing points of QP & qp. The ratio QP is kept the same as qp. These ratio's are adjust mutually in such a manner so as to obtain a perfect null point in Galvanometer (G) i.e, equal current flow through the two arms of the bridge.

The ratio p/q is made equal to P/Q. Under balance condition there is no current through the Galvanometer, which means that the voltage drop between a & b,  $E_{ab}$  is equal to the voltage drop  $E_{amp}$ . between a and c.

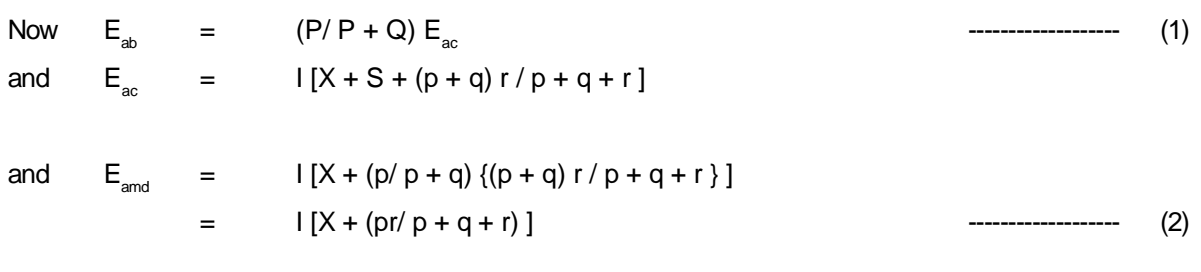

For zero Galvanometer deflection,  $E_{ab} = E_{and}$ 

or 
$$
(P/P + Q) I [X + S + (p + q) r/p + q + r] = I (X + pr/p + q + r)
$$

or 
$$
X = P/Q.S + qr/p + q + r(P/Q - p/q)
$$
   
 3

PAGE NO. 3/ 6 DOC 2202 REV. : 02, DT. 15.06.2010

Now, if  $P/Q = p/q$ , Eqn. (3) becomes,

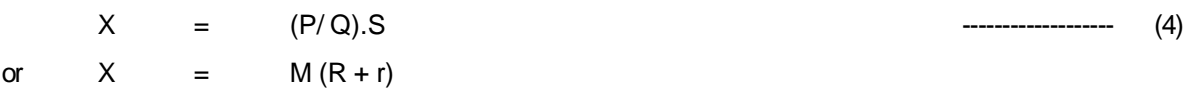

Where X is unknown resistance, M is the ratio Multiplier dial (P/Q) and  $(R + r)$  is the series arm resistance equal to S.

**Please connect the High Amperage DC Source supplied with the instrument to energize the different arms of the bridsge. please apply the current to the bridge in following order :**

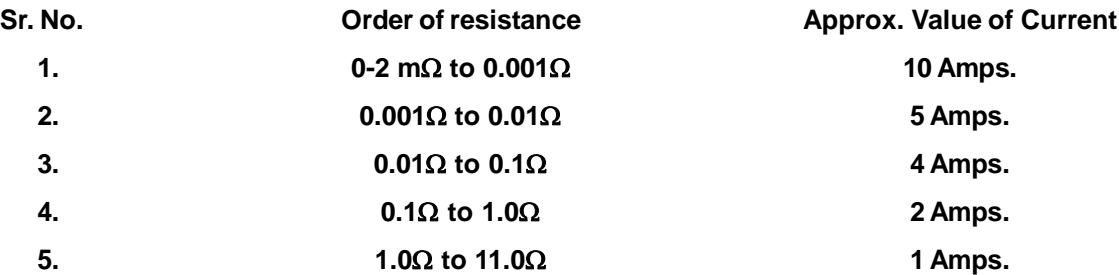

#### **Very Important Precaution :**

The current reversing switch should always remain at OFF position. It should be put at Forward or Reverse position only while taking reading on the bridge. Otherwise this switch must be remain at OFF position. If this precaution is not observed, an excessive current of about 10-15Amps. will flow through different coils of the bridge and can damage the coils permanently.

# **PROCEDURE**

- 1. Connect the unkonown resistance whose resistance is to be measured across <sup>+</sup>P & -Pand connect <sup>+</sup>P <sup>+</sup>C & -P-C of same length and of a thick wire.
- 2. Connect the output of DC Source across DC source points provided on the front panel.
- 3. Connect the Galvanometer across terminals marked on the front panel. For getting zero from the Bridge please follow the given instruction:
	- (a) Short circuit the four current terminals of the bridge+P+C & -P-C with a thick wire and set the current (Range) Switch at direct position.
	- (b) Set the Multiplier Dial (Milli Ohm) to get minimum deflection in Galvanometer.
	- (c) Set the Decade dial and Slide Wire dial at zero.
	- (d) Press the Course & Fine key.
	- (e) Adjust the Slide Wire dial to get the balance in the Galvanometer i.e, needle of Galvanometr set at centered zero.

PAGE NO. 4/ 6 DOC 2202 REV. : 02, DT. 15.06.2010

(If Slide Wire should not read zero. Loose the Lock Knob of the Slide Wire dial provided on the Slide Wire dial, hold the knob of the Slide Wire dial firmly and adjust the white graduated scale without disturbing the position of the knob till the zero of white scale coincides with the reference line. Now tight the terminal and check the zero setting).

- 4. Now open <sup>+</sup>P -P point and connect unknown value of resistance between <sup>+</sup>P-P.
- 5. Set the Multiplier dial (Range) to get the minimum deflection in the Galvanometer.
- 6. Now for proper null balance in the bridge change the value of Standard decade resistance(Milli Ohm) dial and for very minimum deflection rotate the rotary Slide Wire dial.
- 7. For check the null balance in Galvanometer (G) press the Course & Fine Key simultaneouly for a short moment and release it.

**The resistance under test is determind from the following formula :**

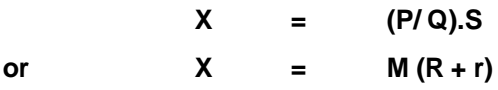

**Where X is unknown resistance, M is the ratio Multiplier dial (Range) and (R) is the series arm resistance (Milli Ohm) & r is slide wire dial.**

#### **For Conductivity Attachment :**

- 8. For this unknown resistance wire is connected between two strips of heavy terminals by loosing of two bolts provided on the strip, connect the wire and tight it properly.
- 9. Repeat the steps 2 to 7 for measuring the value of resistance wire of conductivity attachment.

#### **OBSERVATION TABLE :**

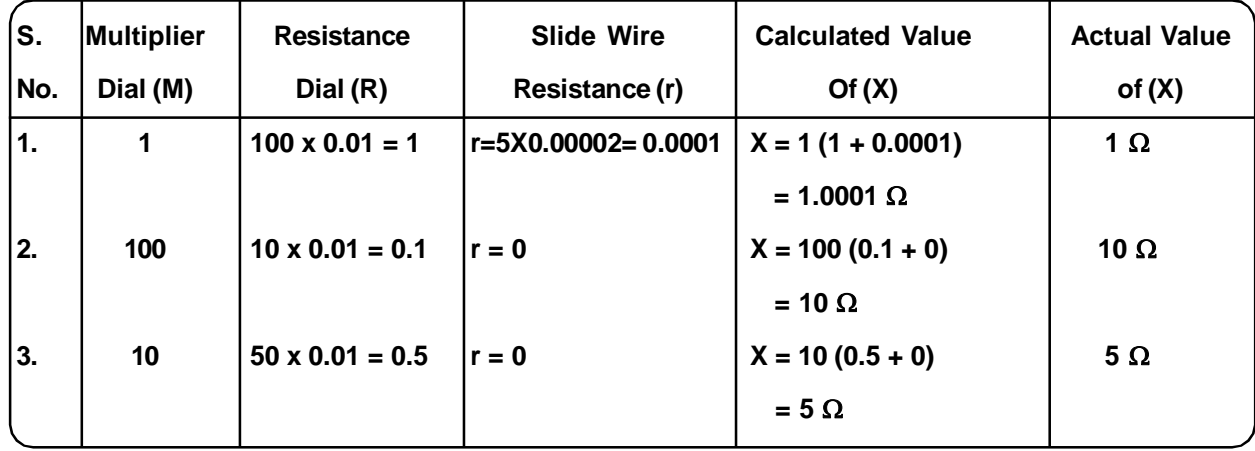

PAGE NO. 5/ 6 DOC 2202 REV. : 02, DT. 15.06.2010

# **STANDARD ACCESSORIES**

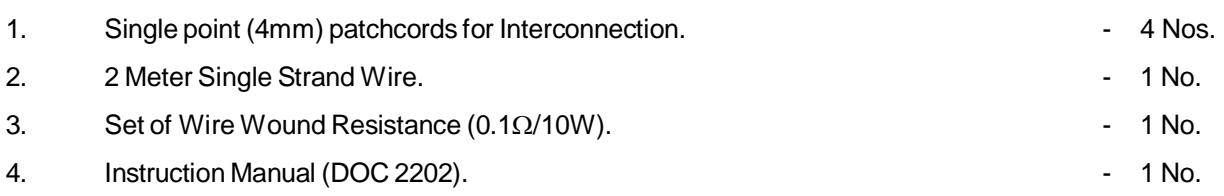

# **OPTIONAL ACCESSORIES**

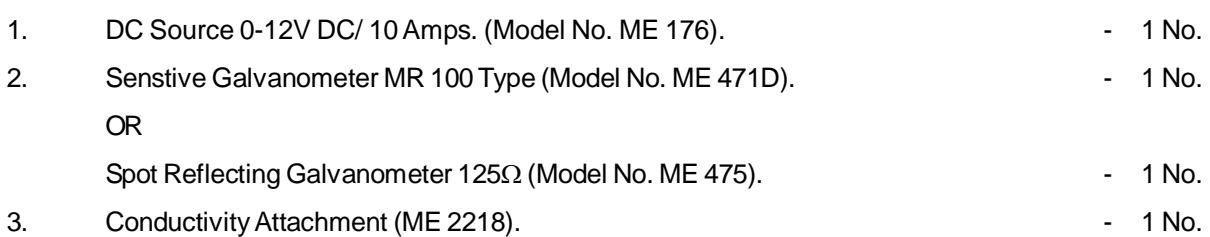

# **BOOK REFRENCE**

ELECTRICAL AND ELECTRONIC MEASUREMENTS AND INSTRUMENTS

- A. K. Sawhney

ELECTRICAL TECHNOLOGY (VOLUME 1)

- B. L. Theraja

- A. K. Theraja

E:\ABSOLUTE\ 0587\ 2202 KELVIN INDUSTRIAL BRIDGE

PAGE NO. 6/ 6 DOC 2202 REV. : 02, DT. 15.06.2010

# INSTRUCTION MANUAL FOR **CALIBRATION OF VOLTMETR & AMMETER**

# **BY DC POTENTIOMETER**

# MODEL NO. ME 2406

**"Mars"** made Calibration of Voltmeter & Ammeter by DC Potentiometer to study how to calibrate DC Voltmeter & Ammeter using DC potentiometer for measurement.

**The Experimental Setup consists of the following parts :**

- 1. In built Power Supplies 0-12V DC/ 1A, 0-3V DC/ 200mA and 1V DC/ 200mA. For Current Source, Voltage Source, Working Current Source and as Standard Cell respectively.
- 2. One number of Digital Panel Meter for current measurement i.e. A.
- 3. One number of Digital Panel Meter for voltage measurement i.e. V.
- 4. One number of Digital Panel Meter for galvanometer purpose i.e. G.
- 5. Circuit diagram on front panel with input and output sockets.
- 6. Voltage Ratio Box of range 300/ 150/ 30/ 15/ 1.5 ratio to 1.5.
- 7. DC Slide Wire Potentiometer of 10 columns. (Model No. ME 2224).
- 8. Rheostat of range 0 20 Ohms/ 1Amp.
- 9. One number Portable Analog DC Voltmeter 0 10V (Model No. 482), Separate.
- 10. One number Portable Analog DC Ammeter 0 1A (Model No. ME 486), Separate.

#### **THEORY**

#### **BASIC POTENTIOMETER CIRCUIT :**

The Principle of Operation of all potentiometers is based on the circuit of Fig. (1) which shows the schematic diagram of the basic slide wire potentiometer. With switch 's' in the "operate" position and the galvonometer key 'K' open , the battery supplies the 'working current" through the rheostat R and the slide wire. The working current .

Through the slide may be varied by changing the rheostat setting. The method of measuring the unknown voltage.

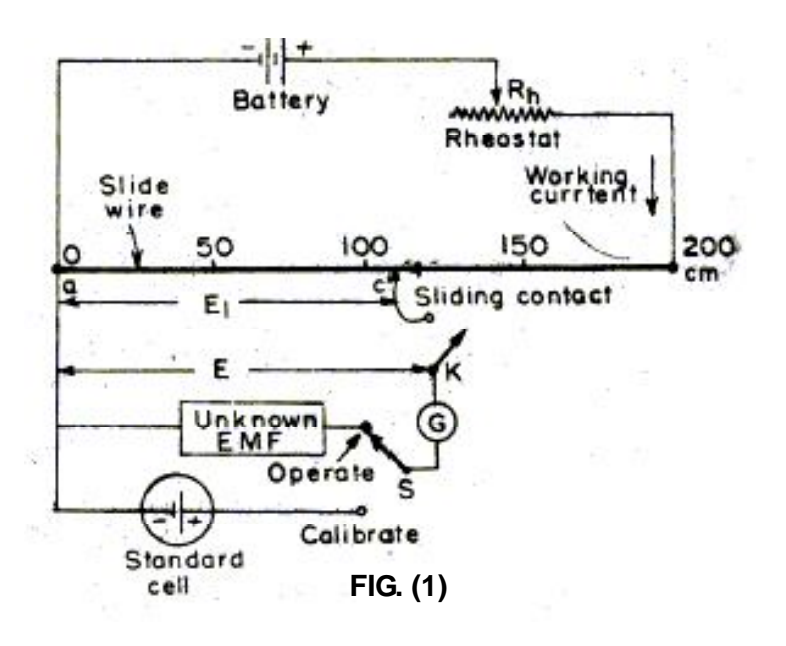

E, depends upon finding a position for the sliding contact such the galvanometer shows zero deflection, i.e. indicates null condition, when the galvanometer key, K, is closed. Zero galvanometer deflection or a null means that the unknown voltage, E, is equal to the voltage drop E1 across portion ac of the slide wire. Thus determination of the value of unknown voltage now becomes a matter of evaluating the voltage drop E1 along the portion ac of the slide wire. The slide wire has a uniform cross section and hence uniform resistance along its entire Length.

A Calibrated scale in cm and fractions of cm. is placed along the slide wire so that the sliding contact can be placed accurately at any desired position along the slide wire. Since the resistance of slide wire is known accurately, The voltage drop the slide wire can be controlled by adjusting the value of working current. The process of adjusting the working current so as to match the voltage drop across a portion of sliding wire against a standard reference source is known as "standardization".

#### **STANDARDISATION**

The procedure for standardization of the potentiometer is illustrated by the following example. The slide wire of Fig. (1) has a total length of 200 cm and a resistance of 200 the emf of the standard cell is 1.0186 v. Switch 's' is thrown to "calibrated" position and the sliding contact is placed at 101.86. c Mark on the slide wire scale .The rheostat is now adjusted so as to very the working current .This adjustment is carried on till the galvanometer shows no deflection .When key 'K' is pressed .Under these condition the voltage drop along the 101.86 cm portion of the slide wire is equal to standard cell voltage of 101.86 Since the 101.86 portion of the slide wire has a resistance of 101.86 the working current in fact has been adjusted to a value

> 1.0186 \* 1000= 10 m.A 101.86

> > PAGE NO. 2/ 8 DOC: 2406 Rev: 01

The voltage at any point along the slide wire is proportional to the length of slide wire. This voltage is obtained by converting the calibrated length into the corresponding the calibrated length into the corresponding voltage simply by placing the decimal point in the proper position e.g. 153.6 cm = 1.536 V if the potentiometer has been calibrated once its working current is never changed.

#### **1. CALIBRATION OF VOLTMETER.**

Fig. (2) shows the circuit for the calibration of a voltmeter. The foremost requirement in this calibration process is that a suitable stable DC voltage supply is available since any changes in the supply voltage will cause a

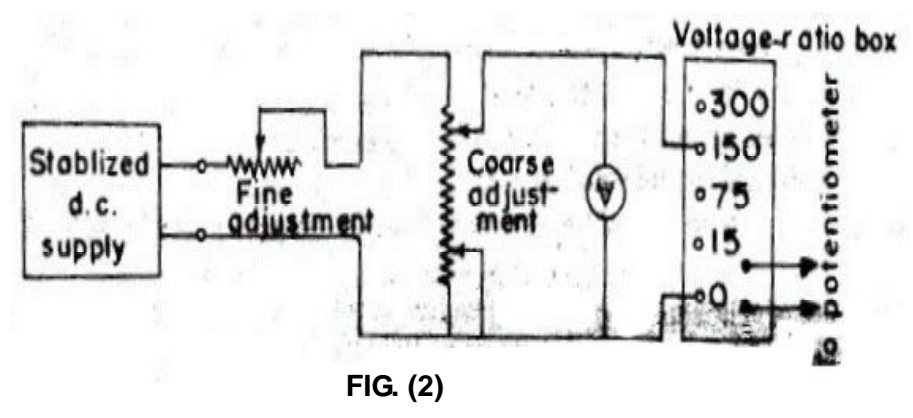

corresponding change in the voltmeter calibration. Fig. (2) Shows a potential divider network, consisting of two rheostat, one for coarse and the other for fine control of calibration voltage. These controls are connected to the supply source and with the help of these controls it is possible to adjust the voltage so that the pointer coincides exactly with a major division of the voltmeter. The voltage across the voltmeter is stepped down to a value suitable for application to a potentiometer with the help of a volt-ratio box. For accuracy of measurements, it is necessary to measure voltages near the maximum range of the potentiometer, as for a possible.

Thus if a potentiometer has a maximum range of 1.6 V, to achieve high accuracy we will have to use the low voltages ranges for voltages less than 1.6 V and use appropriate tapings on volt-ratio box for voltages higher than 1.6 V.

The potentiometer measures the true value of voltage. If the potentiometer reading does not agree with the voltmeter reading, a negative error is indicated. A calibration curve may be drawn with the help of the readings of voltmeter and potentiometer.

#### **2. CALIBRATION OF AMMETER**

Fig. (3) Shows the circuit for calibrating an ammeter. A standard resistance of suitable value and sufficient current carrying capacity is placed in series with the ammeter under calibration . The voltage across the standard resistor is measured with the help of potentiometer and the current through the standard resistance (and hence the ammeter) can be computed.

Current :  $1 = Vs / S$ 

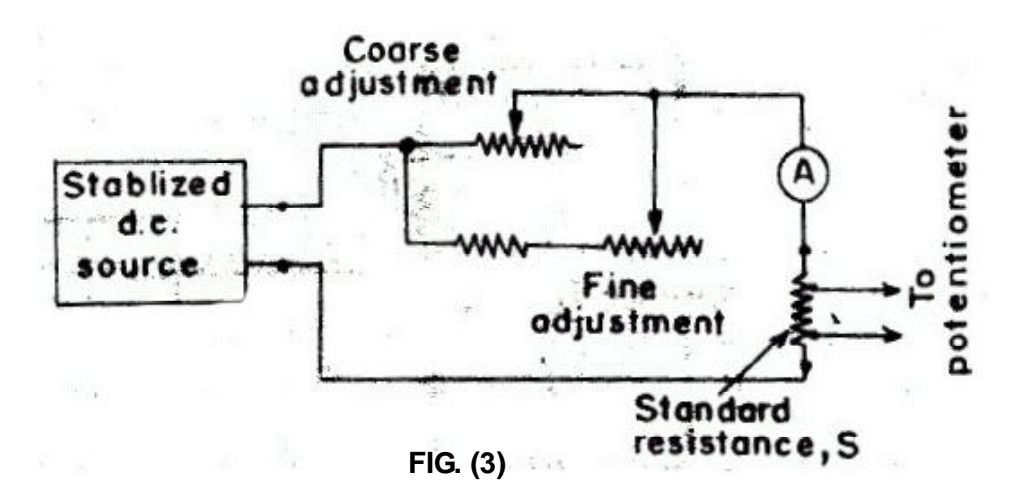

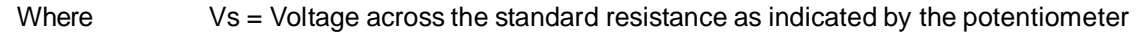

And  $S =$  resistance of standard resistor.

Since the resistance of the standard resistor is accurately known and the voltage across the standard resistor is measured by a potentiometer, this method of calibration of ammeter is very accurate. A calibration curve indicating the error at various readings of the ammeter may be plotted.

## **PROCEDURE**

#### **STANDARDIZATION**

- 1. Connect Three pin power cord & switch ON the instrument using ON/ OFF Toggle Switch provided on the front panel.
- 2. Connect the Circuit for standardization of potentiometer as discussed in theory. Standard Cell of 1.0186V is used, whose output is at right hand side of panel.
- 3. Firstly connect terminals of DC slide potentiometer to the X & Z output socket on right hand side of the panel and short Ammeter "A" & Rheostate.
- 4. Connect negative socket of Galvanometer to positive socket of Standard Cell & positive socket of Galvanometer, connect with jockey wire.
- 5. Now connect Ammeter A1 to the A1 terminals on panel by patch cords and set working current by varying VR3 in clock wise direction say 35 mA.
- 6. Now slide the jockey gentaly on potentiometer wire. So that Galvanometer shows the Zero reading.
- 7. Now measure the distance moved in centimeter by using scale of potentiometer.

8. Divide the 1.0186V into the distance moved in centimeters this will give you potential drop at 1cm of wire or v/cm. let this be constant "C".This is the calibration standard for whole experiment.

#### **CALIBRATION OF VOLTMETER**

- 9. Now also connect external analog voltmeter parallel with voltage source.
- 10. Also connect voltage ratio box to the panel in correct polarities.
- 11. Keep switch SW1 in voltmeter position i.e. down word .
- 12. Also set rated voltage across voltmeter, before setting rated voltage select the appropriate ratio of voltage ratio box i.e. set to 15V **:** 1.5 V which give multification factor of 10. Let it be "M".
- 13. You will see the full scale deflection in voltmeter.
- 14. Now measurement of voltage across voltmeter comes into play across terminal Y by using DC slide wire potentiometer by connecting negative socket of Galvanometer to socket "Y" terminal and silde the jockey gentaly which is nearest to the zero value on galvanometer.

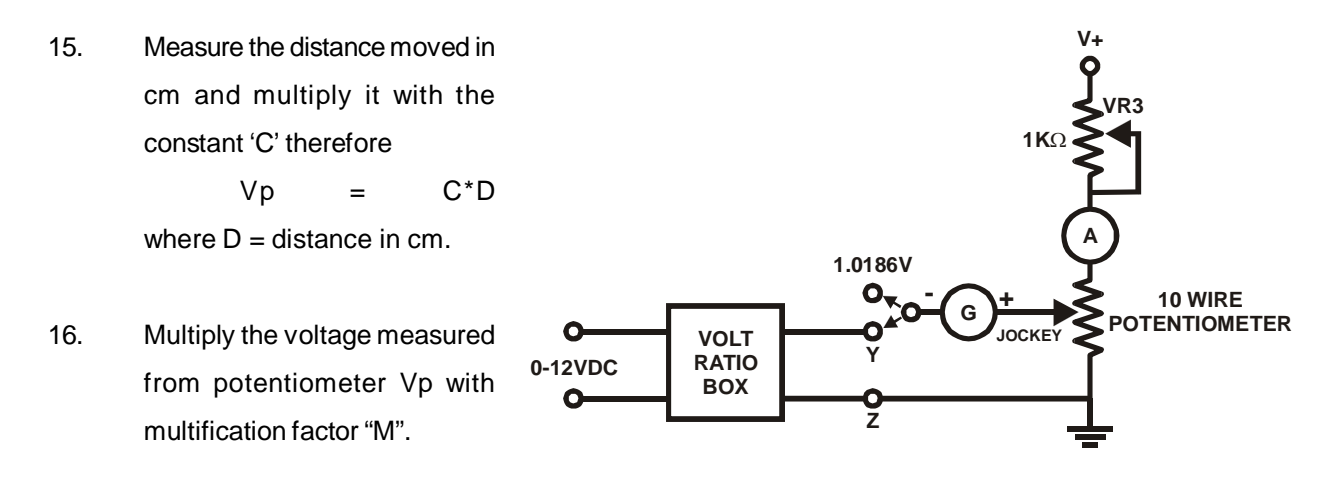

- 17. This is the calibrated voltage across the voltmeter.
- 18. Similarly we can calibrate the voltmeter at different voltages using DC potentiometer for voltage measurement and calculate the % age of error.

#### **OBSERVATION & CALIBRATION**

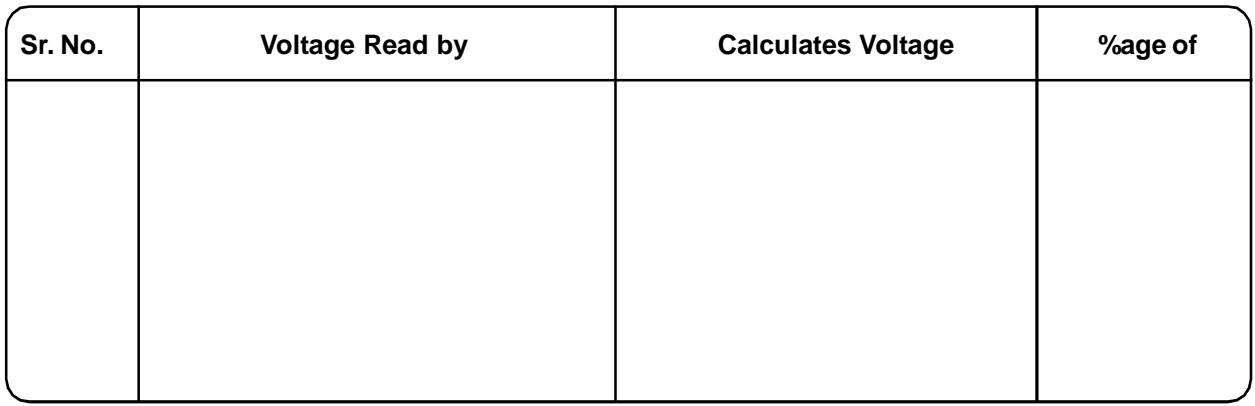

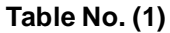

#### **CALIBRATION OF AMMETER.**

- 19. For measurement of current we use Ohm's Law i.e.  $I = V/R$ where value of standard resistance is 10 Ohms we can measure it with multimeter using across terminals marked standard resistance.
- 20. Now we have to measure voltage across this standard resistance using terminal "Y".

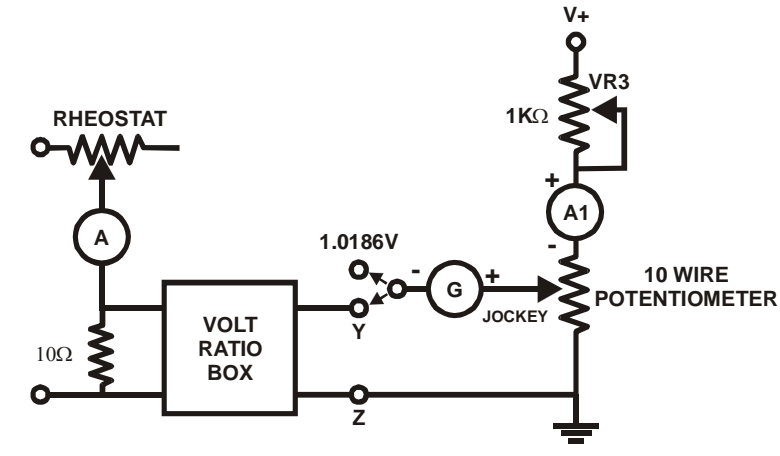

- 21. Keep SW1 DPDT switch in upward position & connect open end of galvanometer to "Y" terminal on panel diagram.
- 22. Also connect rheostat, voltmeter V1 across "V" terminals and Ammeter (0-1A) to be calibrated across terminals marked "A".
- 23. Adjust Rheostate to see the finite current on the Ammeter (0-1A) and note down the value of "R" from Rheostate using Multimeter. Now Set current for calibration using VR1.
- 24. Balance the current by using jockey so that galvanometer shows zero reading when slide on potentiometer wire gentaly.
- 25. Measure the distance moved & multiply it with volts/cm as found earlier, use ohm's law to find the current as mention above in theory and standardization
- PAGE NO. 6/ 8 DOC: 2406 Rev: 01 26. As in case of voltmeter calibration we can also calibrate ammeter at different current flowing through the circuit also we can calculate the percentage of error.

## **OBSERVATION & CALCULATION**

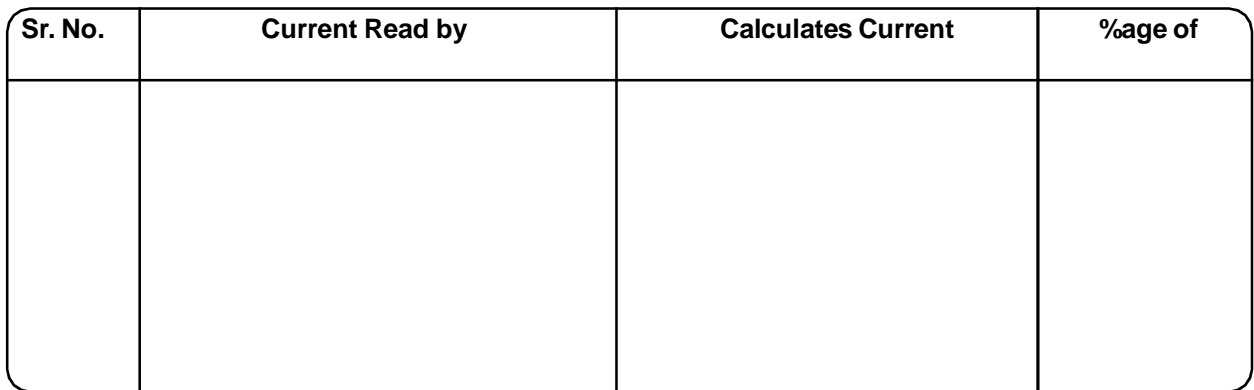

**Table No. (2)**

# **PRECAUTIONS**

- 1. Don't Short the panel terminals or supplies.
- 2. Do not exceed the rated values.
- 3. Reading should be taken carefully for accuracy
- 4. Correct polarities should be taken in account.
- 5. Sliding should not be very hard, it should be gentaly.

# **STANDARD ACCESSORIES**

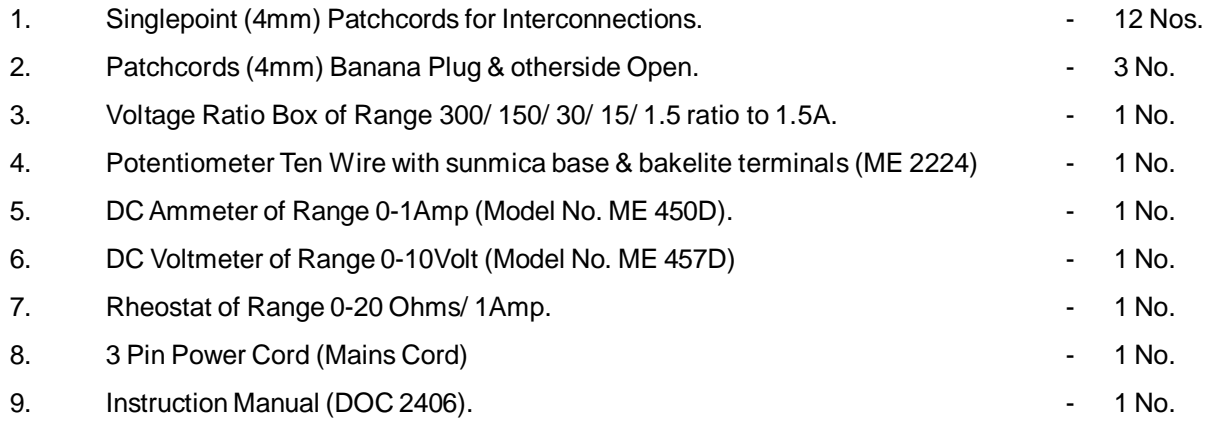

**Ref. of book. A Course in Electrical & Electronic Measurements and Instrumentation by A.K. Sawhney**.

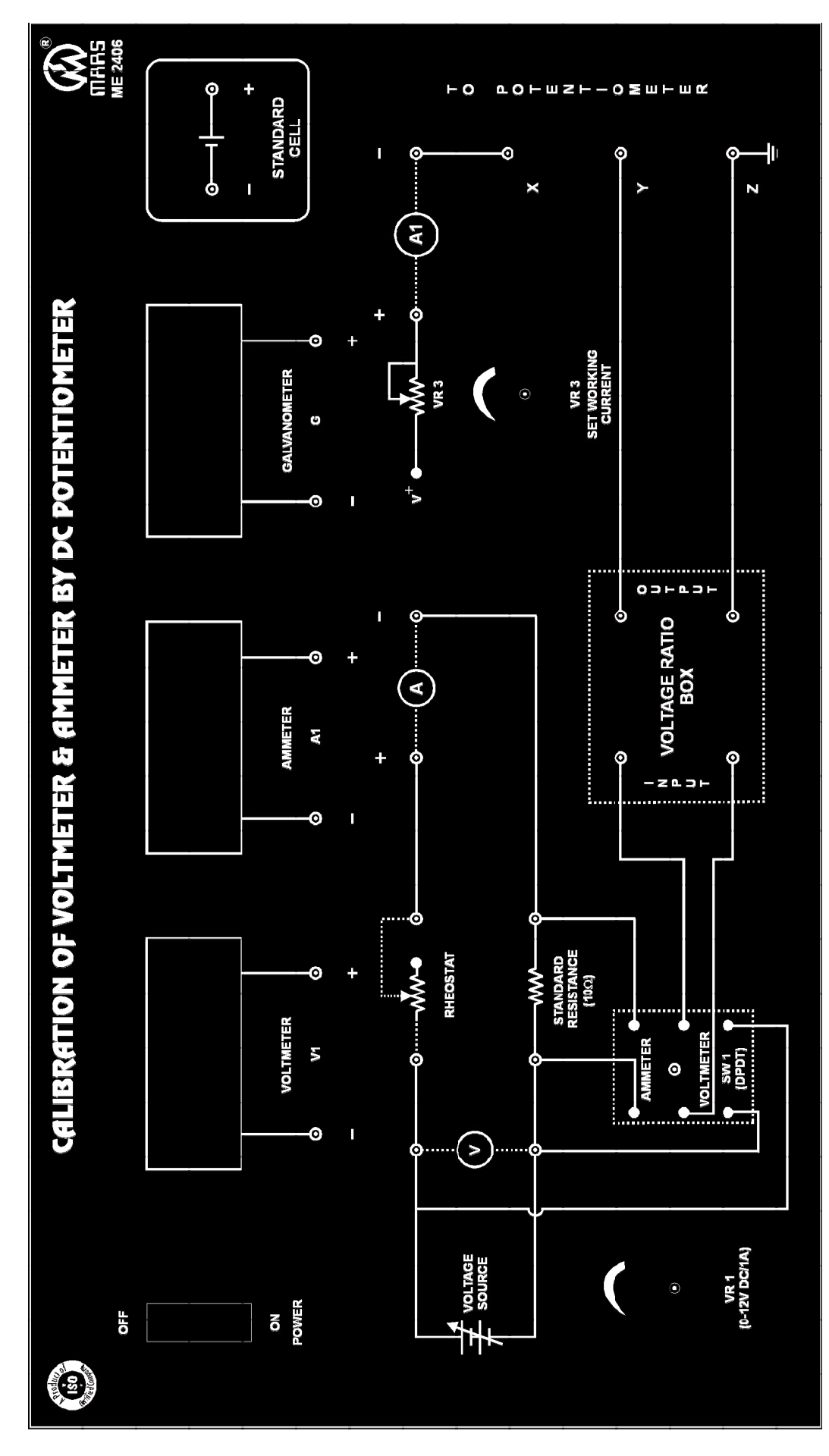

PAGE NO. 8/ 8 DOC: 2406 Rev: 01 E:\ ABSOLUTE\ 0655\ 2406 CALIBRATION OF VOLTMETER & AMMETER BY DC POTENTIOMETER

# INSTRUCTION MANUAL FOR **LCR - Q - METER (BRIDGE TYPE)** MODEL NO. ME 263

**"MARS"** made LCR Bridge has been designed to measure the value of Inductance, Capacitor & Resistance. The bridge circuit are made up of high quality stable components to give accuracy for long period of use under varying conditions. The RCL balancing dials use unique scale expansion device giving exception discrimination in reading.

#### **The Instrument Comprises of the Following Build In Parts :**

- 1. Five seprate bridges are assembled to form the LCR Bridge.
- 2. Built In Oscillator is provided in the instrument.
- 3. Built In Detector is provided in the instrument.
- 4. Selector switch is provided on the front panel for R, L & C.
- 5. Dials are provided on the front panel for D & Q.

The bridge is completely self contained and portable instrument. The five sperate bridge circuit are included to give flexibility and wide range. Oscillator and null detector are built-in. The galvanometer indicates both AC & DC bridge unbalances and therefore any external null detector or energizing source is not required.

#### **Panel Description :**

The panel carries RCL balancing dials, Range switch, RCL Function selector, Cp-Ls-Cs-Lp selector switch, D & Q Dials, L & C sensitivity control, Galvanometer, switch for final balance, Terminal for connecting unknown RCL & ON-OFF switch with indicator light. The function of each switch, control, dials etc. are explained as follows :

> PAGE NO. 1/ 6 DOC 263  $RFV - 00$

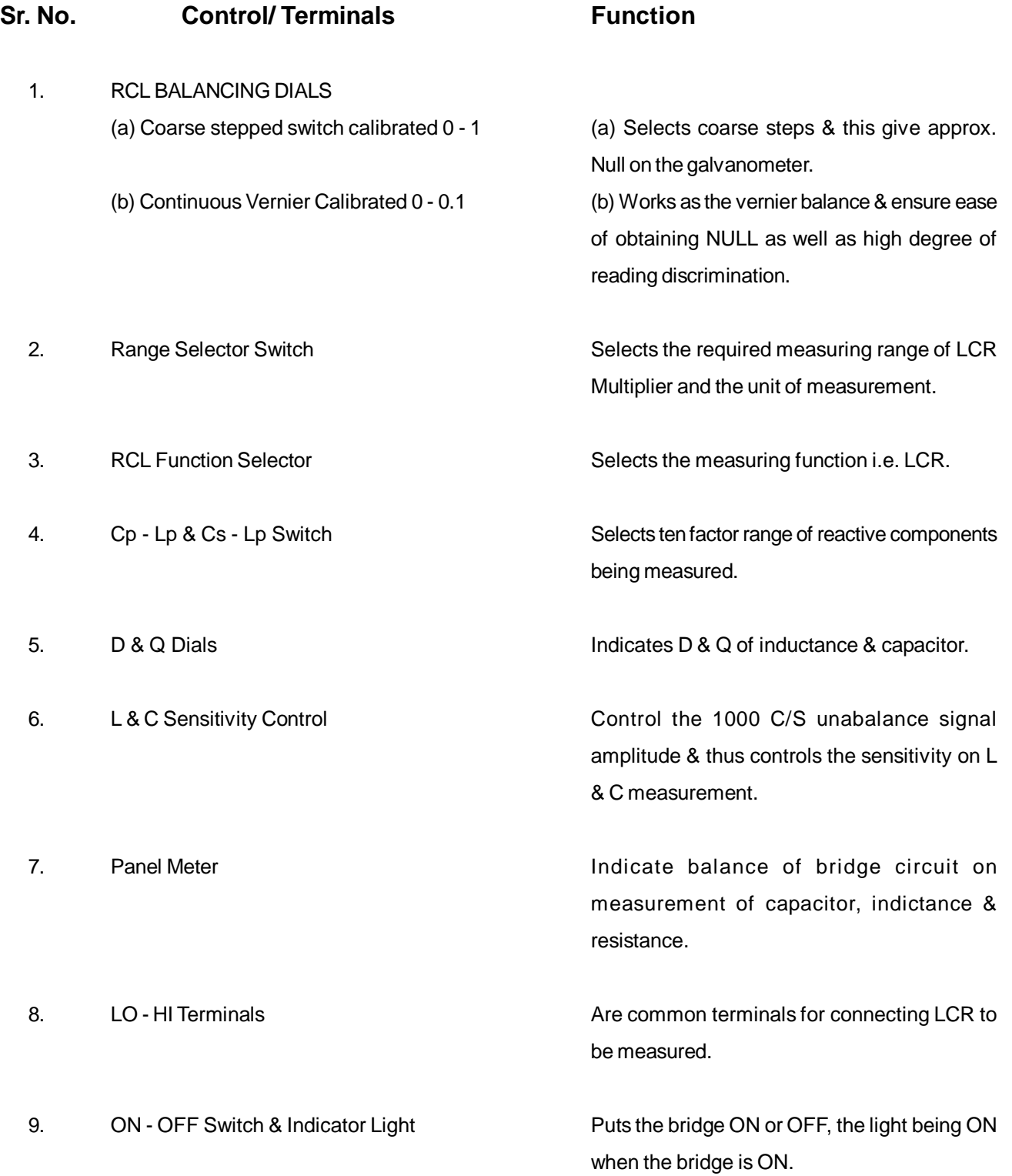

PAGE NO. 2/ 6 DOC 263 REV. - 00

## **THEORY**

The bridge employs five separate bridge circuits namely Wheatstone, De-sauty, Hay, Maxwell and Wein Bridge.

#### **Resistance :**

Wheatstone bridge has been used for over a century for measurement of direct current resistance and is considered the fundamental circuit for the purpose. It measures an unknown resistance in terms of calibrated standards of resistance.

#### **Capacitor :**

De-Sauty Bridge may be considered as a wheatstone bridge circuit with two resistance arm & is used for measuring capacitance in series with resistance i.e. Cs. This arrangement is obtained when the Cp-Ls/Cs-Lp switch is in Cs-Lp position.

#### **Wien Bridge :**

When bridge is used for measurement of capacity is parallel with resistance and the arrangement is obtained when the Cp-Ls and Cs-Lp switch is in Cp-Ls position.

#### **Inductance (Maxwell Brige) :**

This arrangement is used for the measurement of inductance having low Q & the arrangement is obtained when Cp-Lp/Cs-Lp switch is in Cp-Ls position.

#### **Hay Bridge :**

Hay Bridge circuit arrangement is used to measure inductance and higher storage factor (Q) of indictance and the arrangement is obtained when the Cp-Ls and Cs-Ls is in Cp-Ls position.

## **PROCEDURE**

#### **Resistance Measurement :**

- 1. Connect resistance across HI, LO terminals. Set the selector switch at R marked on the front panel.
- 2. Switch ON the bridge. The Galvanometer will deflect right. Now adjust the balance dial to obtain a null, till meter needle comes nearly to RED mark on the analog meter.
- 3. Select the proper range using range selector switch, which will show you sufficient deflection on meter. Now variy the steps of coarse dial simultaneously with fine dial.

PAGE NO. 3/ 6 DOC 263  $RFV - 00$ 

4. Repeat the steps until meter comes at nearly RED mark on the meter. Note down the range dial reading, coarse dial reading and fine reading.

#### **For Example :**

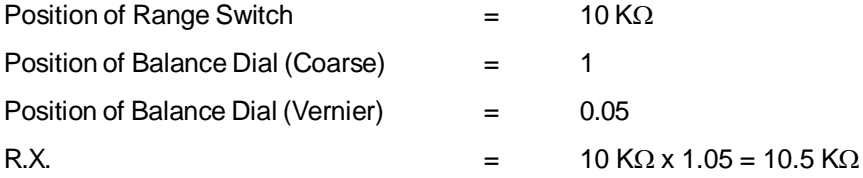

#### **Accuracy of Measurement :**

The percentage error when measuring Resistace is  $\pm$ 1% between 1ohms to 1 Megohms. The accuracy falls at lower range to 5% at the highest. The measurement of Resistance is on AC source only.

#### **Capacitance Measurement :**

- 1. Connect the unknown capacitor to the LO-HI terminals keeping the connecting leads length as shorts as possible. Care should also be taken to connect the output foil, Earth or Shield side of the capacitor to the terminal marked LO.
- 2. Turn the final function selector to 'C'.
- 3. Put the final balance switch in reverse position.
- 4. Advance the L & C sensitivity control so that deflection is obtained on the panel meter.
- 5. Turn the Cp-Ls and Cs-Lp switch in Cs-Lp position.
- 6. Switch ON the bridge, the meter will deflect to right.
- 7. Set D dial to minimum. Turn the range switch so that minimum deflection is obtained on the panel meter.
- 8. Adjust the balancing dials and D dial alternatively minimum deflection on the meter.
- PAGE NO. 4/ 6 DOC 263  $RFV - 00$ 9. The value of capacitor is given by the balancing dial reading multiplied by the range selector reading. The dissipation factor D is the indicated value on the D dial and needs no multiplier. D is the ratio of resistance of reactance.

10. In case parallel capacitance is to be measured, the Cp-Ls and Cs-Lp switch is put in position Cp-Ls and the bridge is now balanced by alternatly by adjustment of balancing dial and the Q dial. Capacitor is read that as previous case.

Dissipation Factor (D) will not be the reciprocal of the reading indicated by the Q dial.

Parallel capacitance is found by using frequency in the megacycle range. Where leakage resistance loss & lead inductance become appreciable.

#### **Accuracy of Capacitor Measurement :**

The percentage error of capacitance measurement is 1.5 percent (plus or minus 1/2 division) between  $0.001\mu$ F to 10 $\mu$ F increase to 3 percent at the highest reading.

On small capacitance, the accuracy of measurment is again reduced and consideration must to made of the internal capacitance of the bridge circuit and the capacitance of the leads wires connected to the unknown capacitor proceed as following to determine the zero capacitance of the bridge

- (a) Set the bridge controls to measure capacitance.
- (b) Balance the bridge without using a capacitor between the LO-HI terminals.
- (c) For measuring the leads wire capacitance, disconnect the leads wire at the capacitor and without changing the spacing or relative position of the leads and balance the bridge.

#### **Accuracy of the Dissipation Factor (D) Reading :**

The accuracy of the dissipation factor reading is within 20 percent of 0.005 whichever is greater for capcitance above 100 $\mu$ F. This relatively large error occurs due to the reactance or the ratio arms which change with setting of the range selector switch and the balancing dials.

#### **Inductance Measurement :**

- a) Connect the unknown inductor to the LO-HI terminals keeping the connecting leads length as short as possible. The shield, if any must be connected to the LO terminals.
- b) Turn the Function selector to L. Set final balance switch in reverse position.

PAGE NO. 5/ 6 DOC 263  $RFV - 00$ 

- c) Advance the L & C sensitivity control so that deflection is obtained on the meter panel.
- d) Turn the range switch so that minimum deflection is obtained on the meter panel.
- e) Adjust the balancing dials and the D & Q dial (Depending on the position of the Cp-Ls and Cs-Lp switch) alternatily to obtain minimum deflection on the panel meter. Position of Cp-Ls and Cs-Lp switch will depend on the Q of the inductor under measurement. If the Q is lower than 10, balance would be obtained with Cp-Ls and Cs-Lp position.

#### **Note :**

Series inductance (Ls) refers to the effective inductance of coil at the given frequency, when it is considered to be in series with its residual resistance. Parallel inductance (Lp) refers to the effective inductance of a coil, at a given frequency, when it is considered to be shunted by the resistance of the coil.

#### **Storage Factor of an Inductor :**

After balance has been obtained as explanied above, the Q of the inductor will be reading of Q Dial (Cp-Ls and Cs-Lp) switch being in Cs-Lp). The Q of the inductor is the ratio of reactance to resistance.

Thus it is the reciprocal of the dissipation factor D. The series AC Resistance of the inductor under measurement may be calculated from the following formula : When balance is obtained Cp-Ls/Cs-Lp switch is in Cs-Lp position. The Q is reciprocal of the reading of D dial.

#### **STANDARD ACCESSORIES**

- 1. Two Patchcords one side banana plug & other side crocodial clip.
- 2. Instruction Manual (DOC 263).

# INSTRUCTION MANUAL FOR

# **THERMISTOR CHARACTERISTICS APPARATUS**

MODEL NO. ME 546, 546D & P

*'MARS'* made Thermistor Characteristics Apparatus has been designed to plot.

- 1. Temperature Vs Resistance characteristics at different Voltage.
- 2. Voltage Vs Current characteristics at different Temperatures.
- 3. Current Vs Time characteristic at different Voltages.

#### **The Instrument comprises of the following built in parts:-**

1. Continuously variable, overload & short circuit protected DC Regulated power supply of 0-10 Volt. Input Voltage  $\cdot$  : 230 V  $\pm$ 10% AC, 50 Hz Load Regulation :  $+0.2\%$ Line Regulation :  $+0.05\%$ Ripple : Less than 3 mV R M S

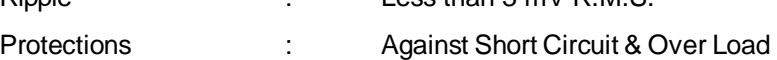

- 2. Two meters to measure voltage & current are mounted on front panel & connections brought out on 4mm Sockets.
- 3. Mercury Thermometer is also mounted on the front panel to read the different temperature readings of the oven.
- 4. 68K $\Omega$  Glass Thermistor is mounted inside the oven.

# **THEORY**

The Thermistor is a thermally sensitive resistance, the temperature coefficient of which is large and negative. They are essentially semiconductors which behaves as resistors with a very high negative temperature coefficient of resistance. For many years thermistors are basically used in temperature compensate circuits.

# **PROCEDURE**

# **TEMPERATURE v/s RESISTANCE CHARACTERISTICS:-**

- 1. Connect the the circuit as hsown in Fig. (1) through patchcords i.e, connect positive end of power supply to positive of voltmeter & one end of thermistor, another end of thermistor to positive end of microammeter, negative end of microammeter to negative of voltmeter and negative end of power supply.
- 2. Switch ON the instrument using ON/ OFF toggle switch provided on the front panel, keeping the heater switch at OFF position.
- 3. Adjust the voltage at 4 Volts.
- 4. Note down the Temperature in Thermometer & Current in Currentmeter.
- 5. Calculate the resistance of thermistor by using formula:  $R = V/I$ .
- 6. Then switch ON the Oven Switch to ON the heater.
- 7. Note down the current (I) at different temperatures keeping voltage constant and calculate the value of R.
- 8. Repeat steps 4-7 for different value of voltages i,e. 6V, 8V etc.

9. Plot a graph between temperature and resistance for different voltage as shown in Fig. (2).

**NOTE : Switch "OFF" the Oven Switch when Temperature exceed 100<sup>0</sup>C.**

## **VOLTAGE v/s CURRENT CHARACTERISTICS:-**

- 10. Adjust the tamperature of oven at constant value say 30°C heater control.
- 11. Keep the voltage at 2V DC and note down the current.

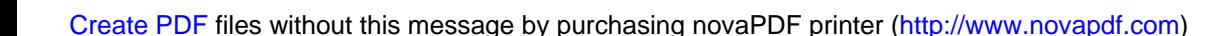

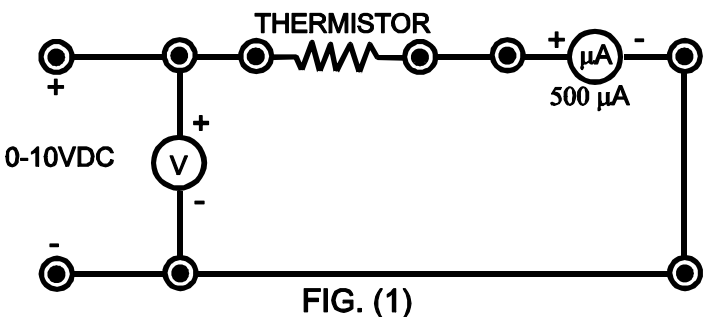

## **Observation for Temp. Vs Cuurrent**

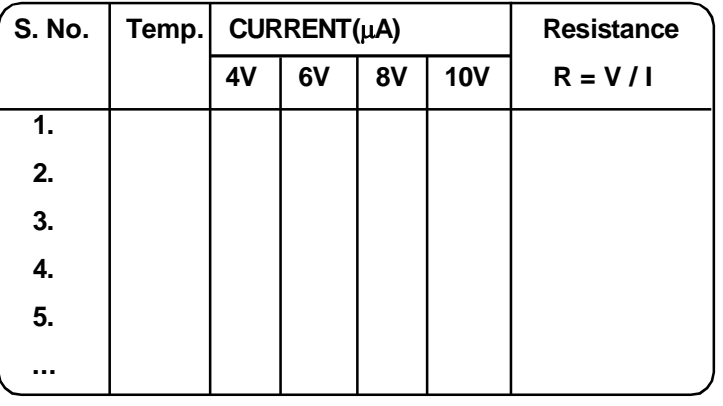

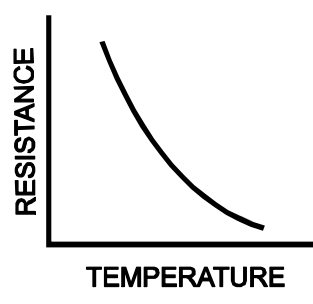

 $FIG. (2)$ 

- 12. Increase the voltage in the steps of 0.5V and note down the corresponding current at constant tamperature.
- 13. Repeat steps 11 & 12 for different constant tamperatures.
- 14. Plot a graph between Voltage v/s Current at constant temperature.

# **Observation for Voltage vs Current**

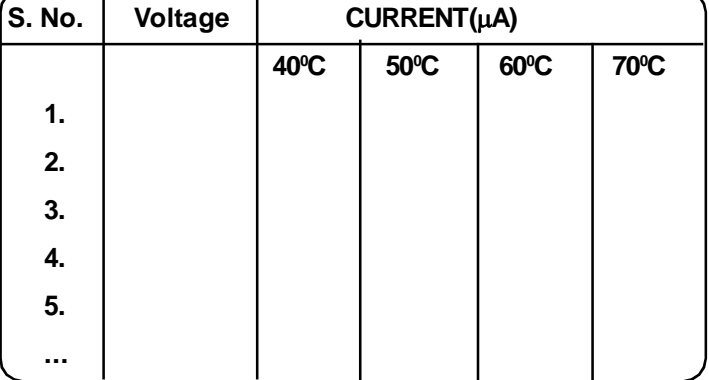

CURRENT

## **NOTE : Switch "OFF" the Oven Switch when Temperature exceed 100<sup>0</sup>C.**

## **CURRENT Vs TIME CHARACTERISTICS :-**

- 15. Switch OFF the instrument for five minutes and again Switch ON the instrument using ON/ OFF toggle switch provided on the front panel.
- 16. Keep voltage constant say at 4V and note down the current.
- 17. Switch "ON" the Oven Switch..
- 18. Switch ON the stop clock and note down the current after every 10 seconds.
- 19. Repeat steps 16-18 for different voltages by keeping the gap of at least five minutes between two experiments so that the temperature of thermistor comes to room temperature.

**NOTE : Switch "OFF" the Oven Switch when Temperature exceed 100<sup>0</sup>C.**

# **STANDARD ACCESSORIES**

- 1. Five Singlepoint Patchcords for Interconnections.
- 2. Power Cord.
- 2. Instruction Manual (DOC 546).

E:\ ABSOLUTE\ 0185\ 546 THERMISTOR CHARACTERISTICS APPARATUS

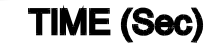

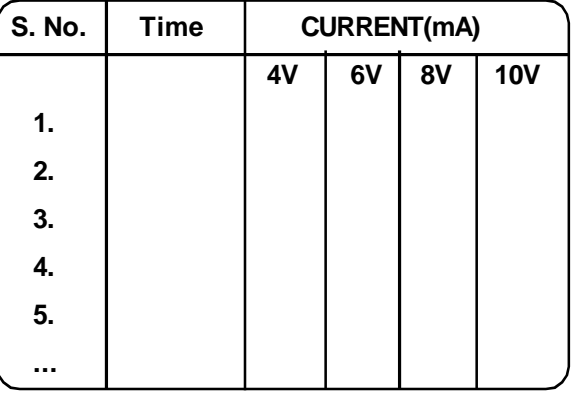

**Observation for Current vs Time**

# INSTRUCTION MANUAL

# FOR

# **TRIAC CHARACTERISTICS APPARATUS**

# MODEL NO. ME 552

**'MARS'** made Triac Characteristics Apparatus has been designed to plot the V-I characteristics of a Triac.

### **The instrument comprises of the following built in parts :**

1. Two continuously variable overload & short circuit protected DC regulated power supplies of 0-3V for Gate Current and 0-30V for MT1 & MT2 are provided in ME 552, ME 552D & ME 552P.

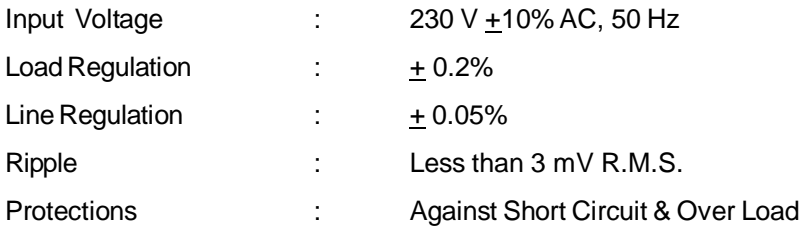

- 2. Three meters to measure voltage & current are mounted on front panel & connections brought out on Sockets.
- 3. Triac (BT136) is mounted inside the cabinet and pin connections are brought out at terminals/ sockets.

# **THEORY**

The major drawback of an SCRis that it can conduct current in one direction only. Therefore, an SCR can only control DC power or forward biased half-cycles of AC in a load. However, in an AC system, it is often desirable and necessary to exercise control over both positive and negative half-cycles. For this purpose, a semiconductor device called *Triac* is used.

A **Triac** is a three terminals semiconductor switching device which can control alternating current in a load.

PAGE NO. 1\ 4 DOC 552 REV. - 01 'Triac is an abbreviation for triode AC switch. 'Tri' - indicates that the device has three terminals and AC means that the device controls alternating current or can conduct current in either direction. Since a triac can control conduction of both positive & negative half-cycles of AC supply, it is sometimes called a bidirectional semiconductor triode switch. A triac is a bidirectional switch having three terminals. It can be seen that even symbol of triac indicates that it can conduct for either polarity of voltage across the main terminals. The gate provides control

over conduction in either direction. Triacs are commercially available to handle maximum r.m.s. currents from about 0.5A upto 25A, although special triacs for upto about 1000 A have been developed. As the current handling capacity increases so does the semi-conductor element size and the containing package.

# **PROCEDURE**

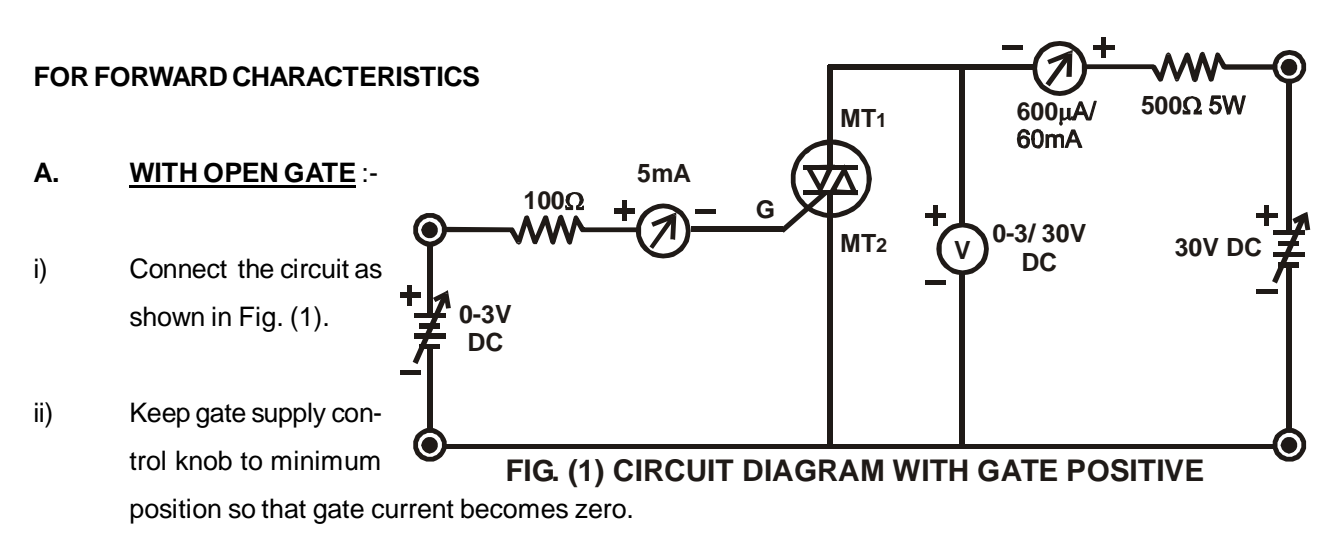

- $iii)$  Select milliammeter range to  $600\mu$ A and voltmeter range to 30V.
- iv) Increase MT1 MT2 supply in steps and note down the corresponding MT1current. As MT1 current is small Traic is in 'OFF' state.
- **NOTE :- Break over of Triac with open gate will take place at higher voltages, maximum permissible forward voltage. It is undesirable to apply this voltage as Triac is never used with open gate.**

## **B. WHEN GATE IS POSITIVE :-**

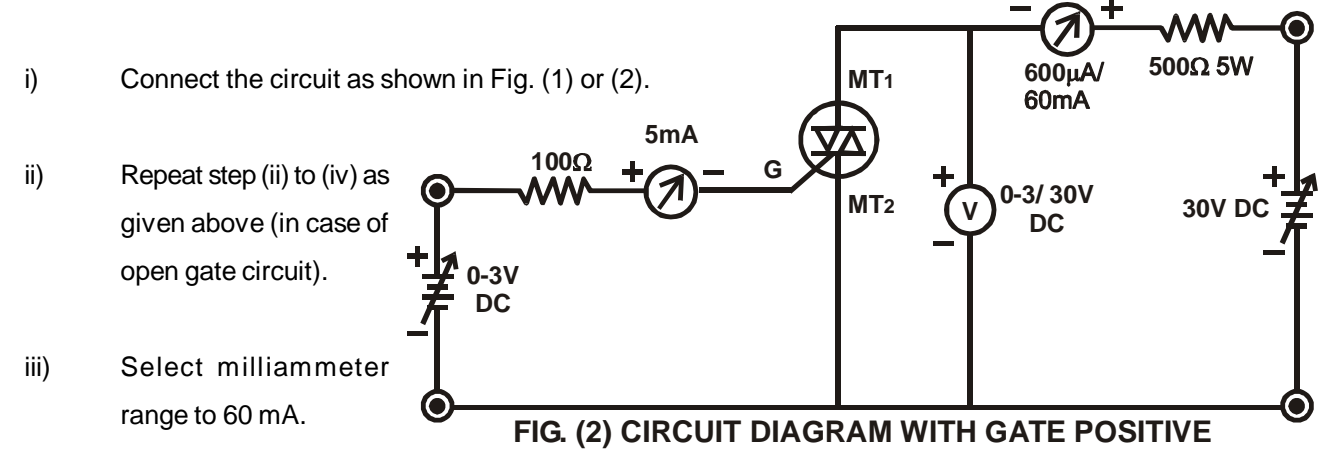

PAGE NO. 2\ 4 DOC 552 REV. - 01 iv) Increase gate current (I<sub>g</sub>) in small steps, at a perticular value of Ig, Triac will turn ON resulting sudden increase in MT1 current and decrease in MT1 - MT2 voltage.

- v) Change the range of voltmeter to 3V after triggering of Triac.
- vi) Also note the gate current Ig required for triggering the Triac at a given  $V_{MT+MT2}$ .
- vii) Record different breakover voltages and triggering gate currents.Plot the graph as shown in the Fig. No. (4).

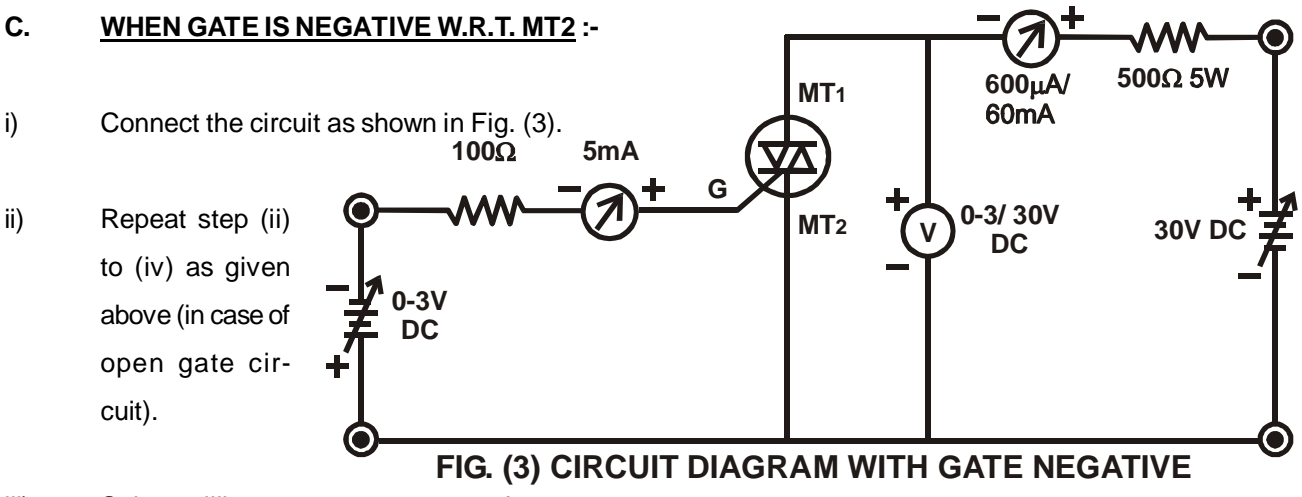

- iii) Select milliammeter range to 60 mA.
- iv) Increase gate current (I<sub>g</sub>) in small steps, at a perticular value of Ig, Triac will turn ON resulting sudden increase in MT1 current and decrease in MT1 - MT2 voltage.
- v) Change the range of voltmeter to 3V after triggering of Triac.
- vi) Also note the gate current Ig required for triggering the Triac at a given  $V_{MT+MT2}$ .
- vii) Record different breakover voltages and triggering gate currents.Plot the graph as shown in the Fig. No. (4).

#### **C. REVERSE CHARACTERISTICS** i) Connect the circuit as shown in Fig. (3). ii) Repeat all the steps as in case of forward characteristics procedure. **V 0-3V DC 0-3/ 30V DC MT1 G MT<sub>2</sub>**  $\bigvee$   $0^{-3/30V}$  30V DC  $100\Omega$  5mA **600μA/** 500Ω 5W<br>60mA

PAGE NO. 3\ 4 DOC 552 REV. - 01 iii) Record all the possible results and plot the graph as shown in Fig. No. (4). **FIG. (4) CIRCUIT DIAGRAM WITH REVERSE CHARACTERISTICS**

#### **V-I Characteristics of a Triac :-**

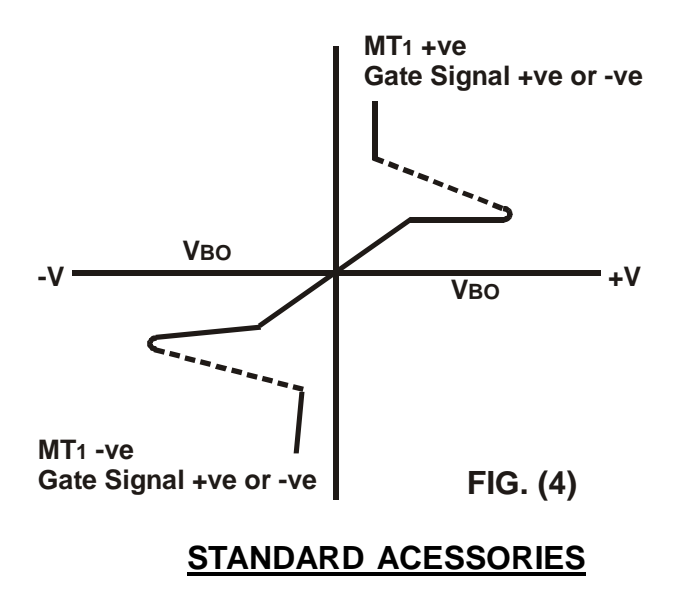

- 1. Seven Singlepoint & Three Interconnectable (4mm) Patchcords for Interconnection.
- 2. Instruction Manual (DOC 552).

E:\ ABSOLUTE\ 0191\ 552D TRIAC CHARACTERISTICS APPARATUS

PAGE NO. 4\ 4 DOC 552 REV. - 01